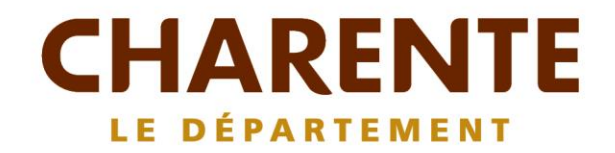

**AGRILOCA** 

ESEAU NAT

# **GUIDE ACHETEUR PRIVÉ**

# **SOMMAIRE**

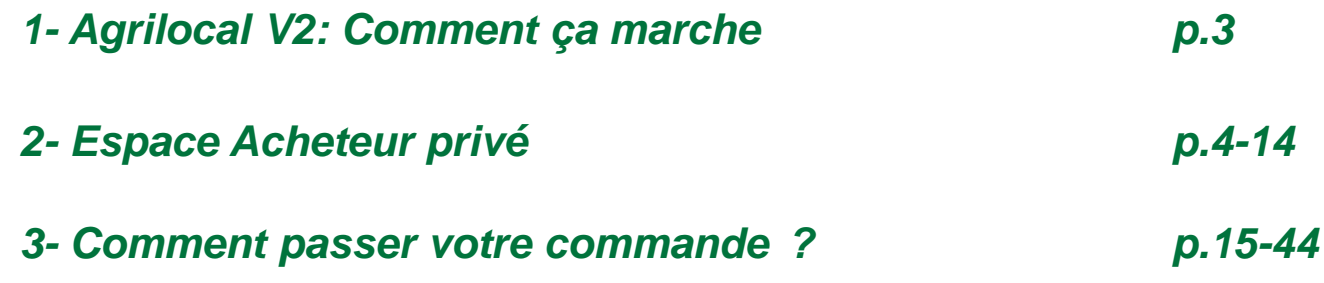

**Grâce à un module original de géolocalisation automatique, Agrilocal organise une liaison directe entre établissements publics (collèges, maisons de retraite, écoles, hôpitaux, communauté de communes etc.) et fournisseurs (Producteurs et Entreprises Locales) d'un même bassin de vie.**

#### **Les Acheteurs:**

#### • *Acheteurs Publics*

Concerne les acheteurs de la restauration collective publique localisés dans le département : - Collèges

- Maisons de retraite
- Lycées agricoles
- Services à la personne
- Cantines scolaires (Communautés de communes, communes, associations)
- Etc.

#### • *Restaurants Privés*

Concerne la commande privée des établissements du secteur touristique qui sont déjà engagés dans des démarches de qualité du type Logis de France, Maître Restaurateur, Tourisme et Terroir, Fait maison, etc.

- **H**ôtels
- **Restaurants**

- Villages vacances

#### **Les Fournisseurs:**

#### • *Producteurs*:

Concerne tous les producteurs agricoles géolocalisés dans la base de données gérée par le Département

• *Artisans :*

Artisans bouchers et boulangers… en mesure de présenter une garantie au niveau de la traçabilité des produits

• *Entreprises Locales:*

Agrilocal est ouvert aux Entreprises du département en mesure de présenter une garantie au niveau de la traçabilité des produits.

Parmi ces entreprises, on compte notamment les coopératives, grossistes et autres entreprises agro-alimentaires.

• *Autres:*

Concerne tous les établissements non inscrits dans une des 3 catégories précédentes ou en attente de catégorisation.

# 2 **Espace Acheteur privé**

### **La page d'accueil**

**La Page d'accueil concerne tous les utilisateurs (fournisseurs, acheteurs)**

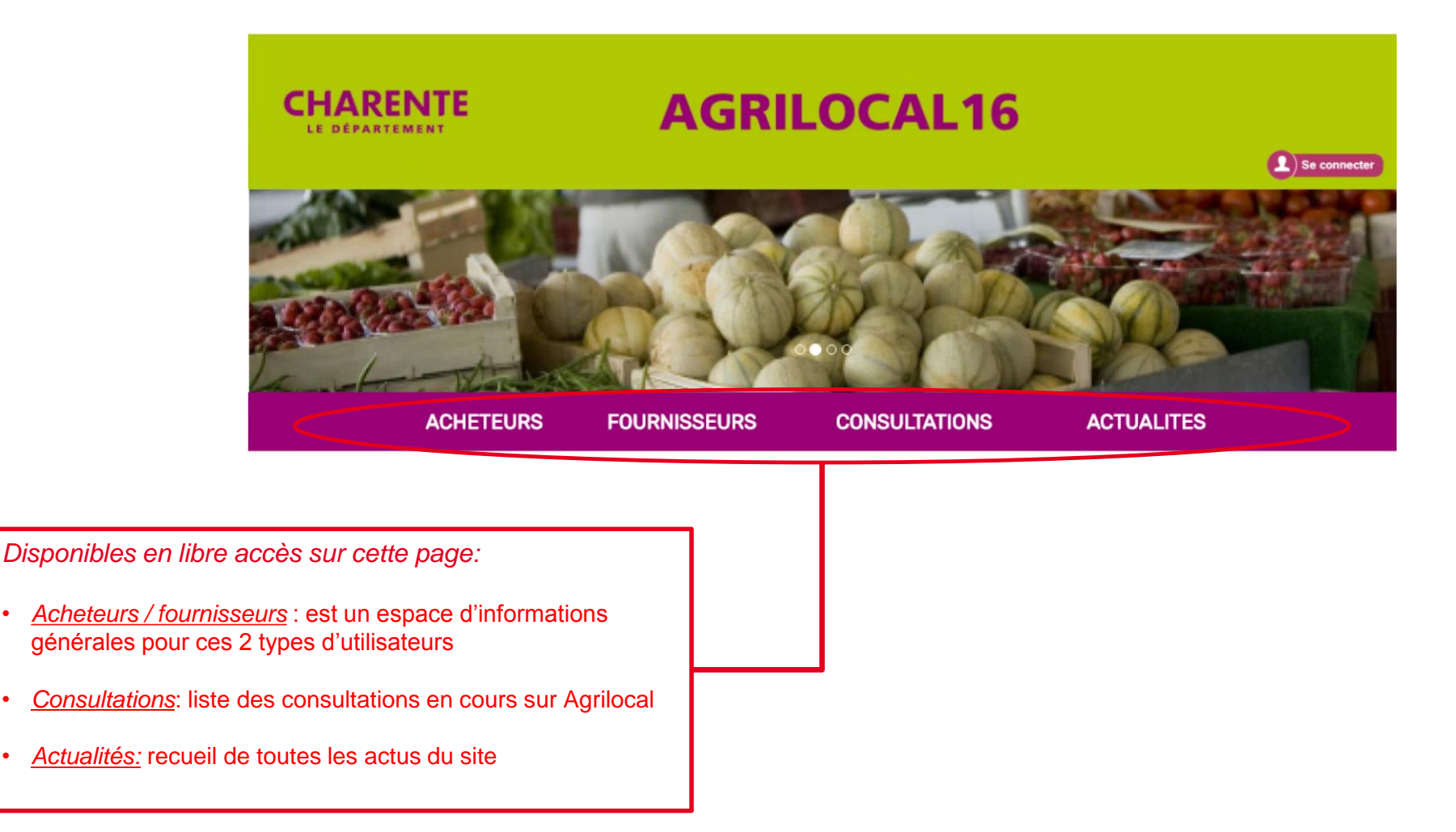

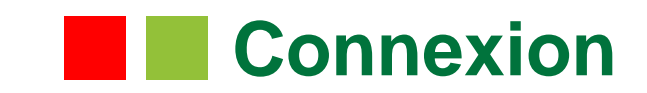

**La partie connexion pour l'ensemble des utilisateurs se situe en haut à droite de la page d'accueil**

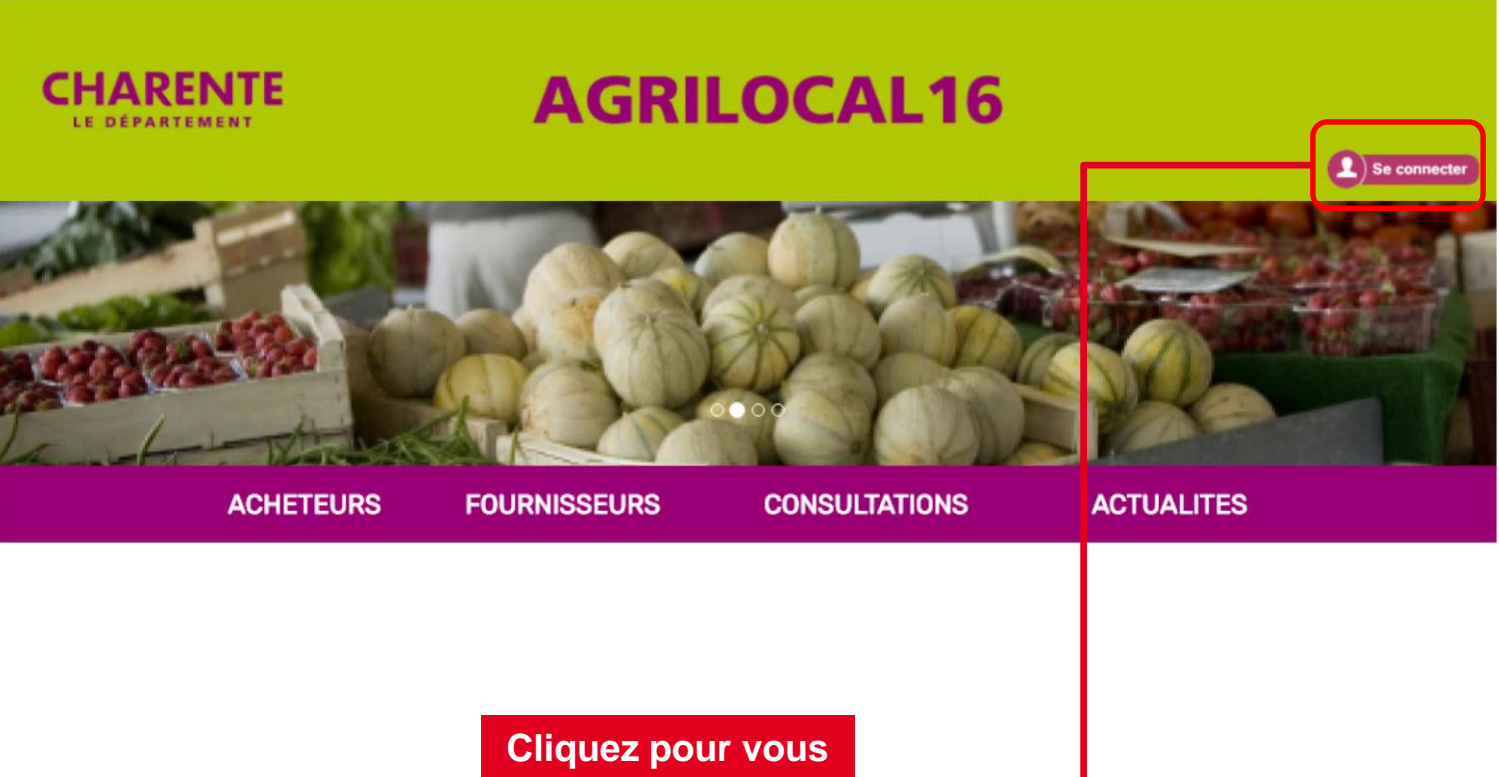

**rendre sur l'interface de connexion**

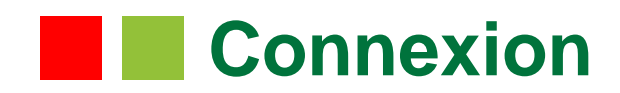

**La connexion sur Agrilocal V2 renvoie vers une interface de connexion qui permet la saisie des identifiants ou la création d'un compte.**

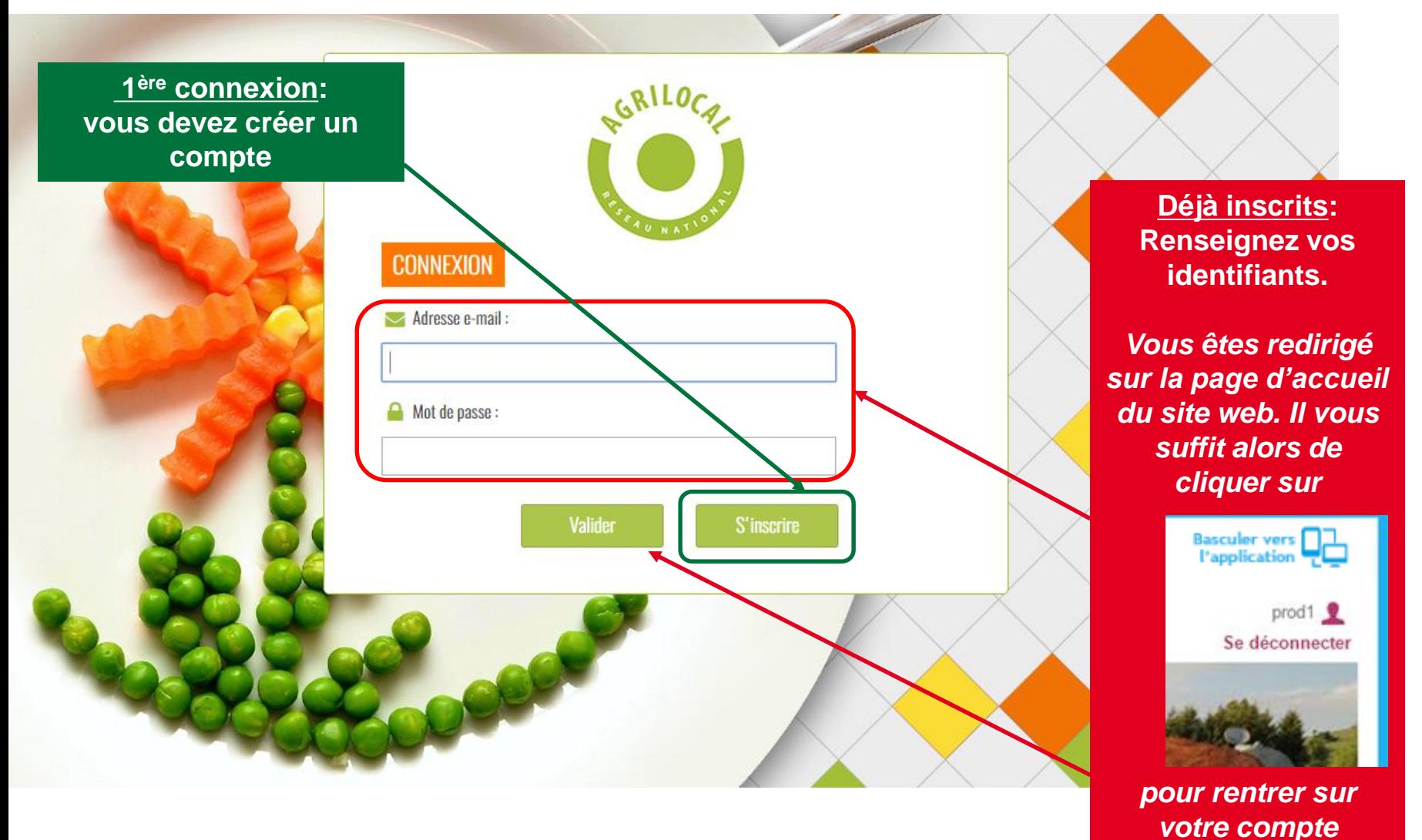

### **Connexion - Inscription**

**Le formulaire d'inscription vous permet de créer votre compte acheteur sur la base d'un numéro SIRET unique.** 

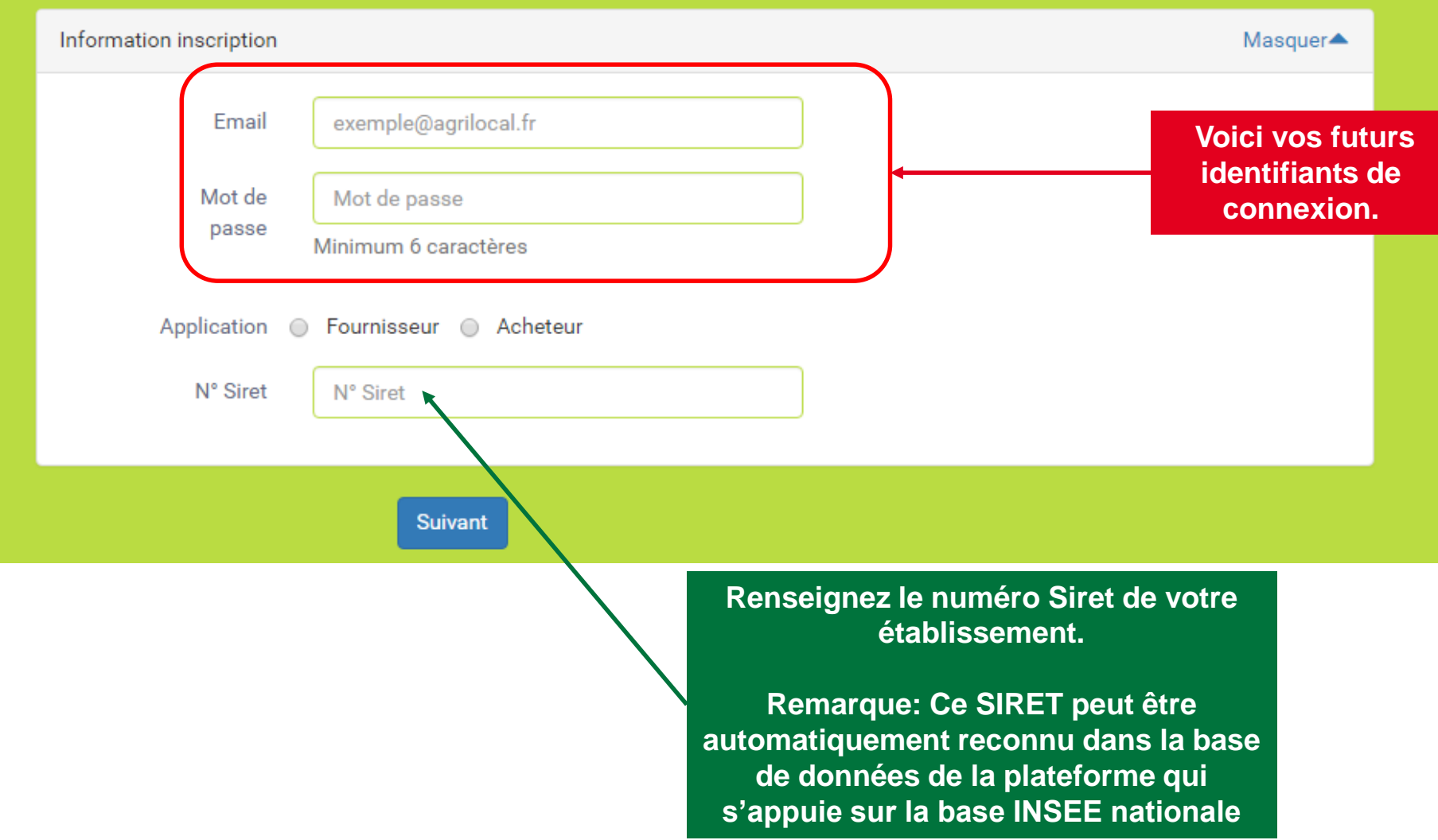

### **Connexion**

### **Le formulaire d'inscription vous permet de créer votre compte acheteur sur la base d'un numéro SIRET unique.**

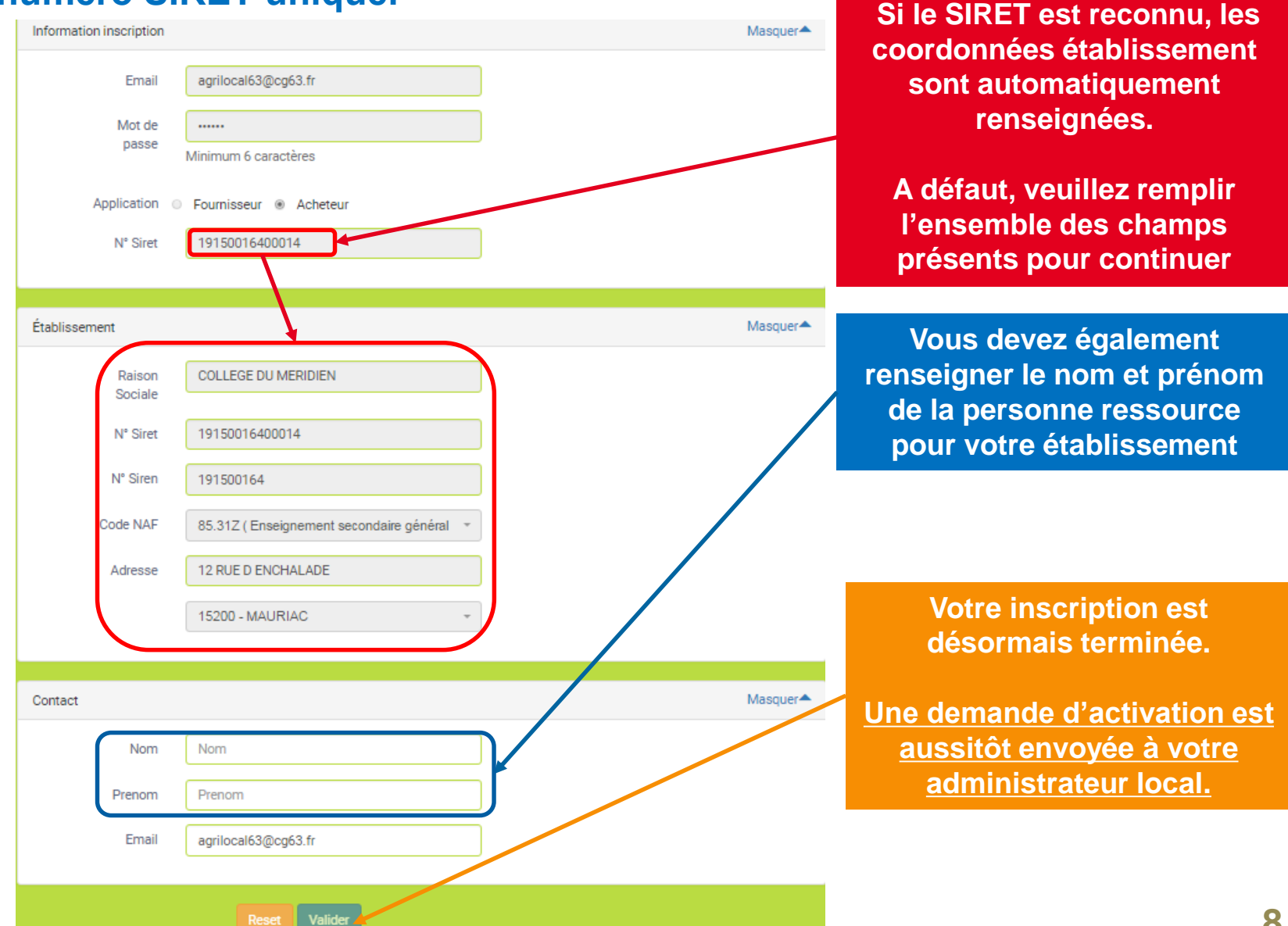

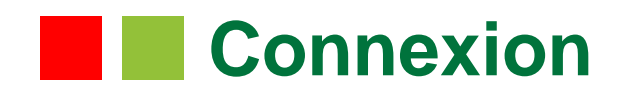

**Une fois votre demande d'inscription validée par l'administrateur local vous pourrez accéder à la plateforme AGRILOCAL16**

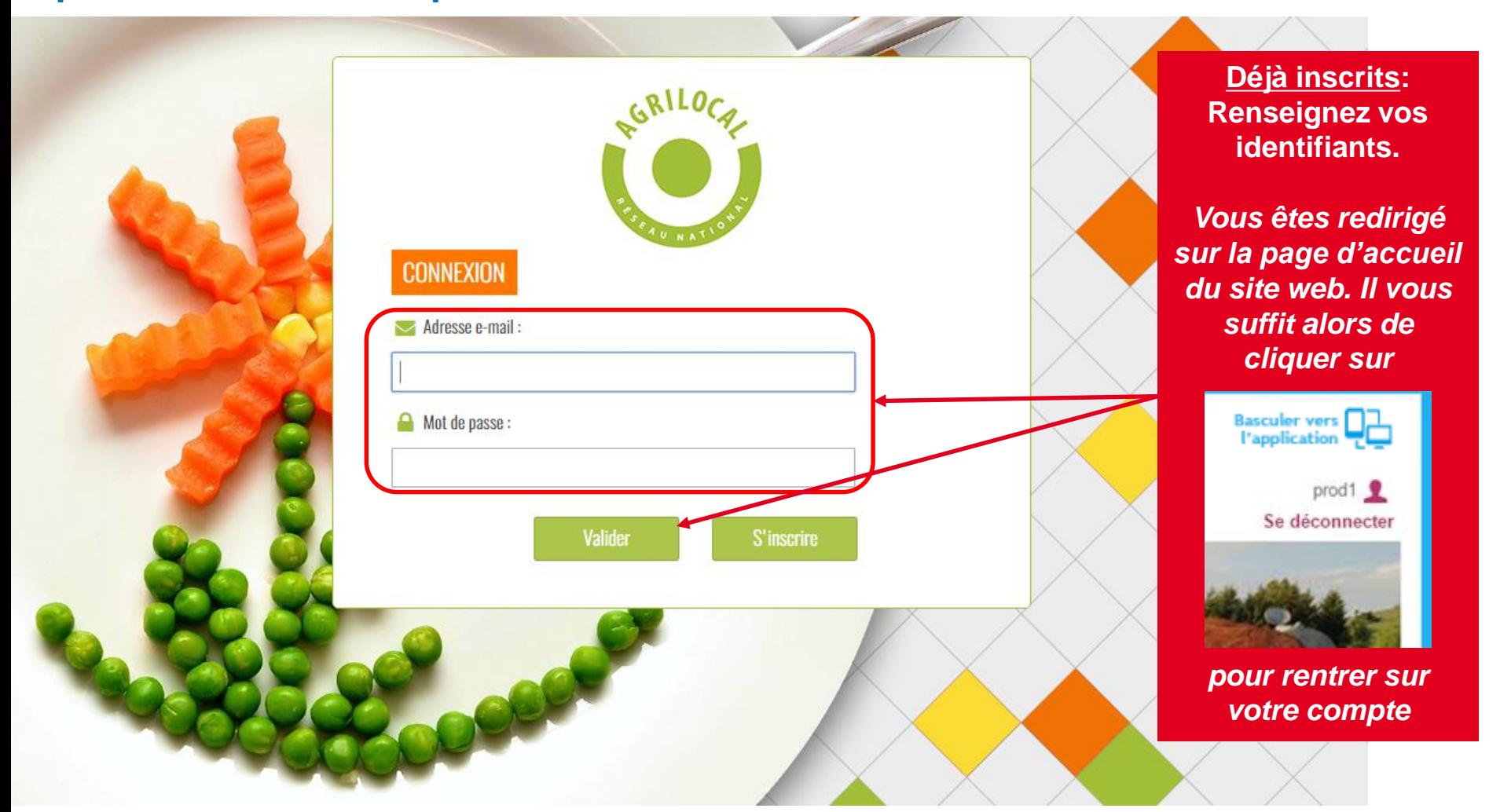

### **Modifier les données « établissement »**

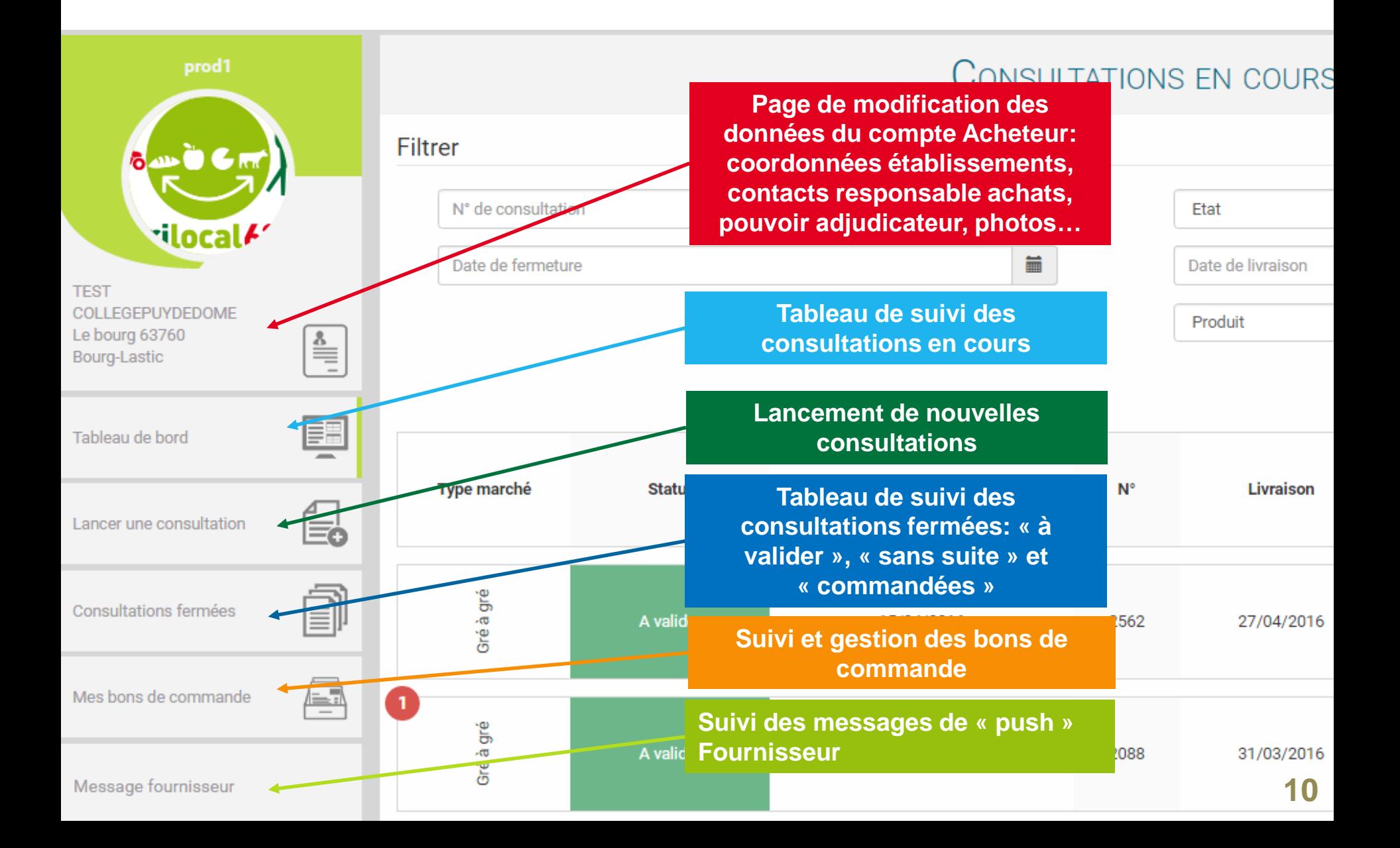

### **Modifier les données « établissement »**

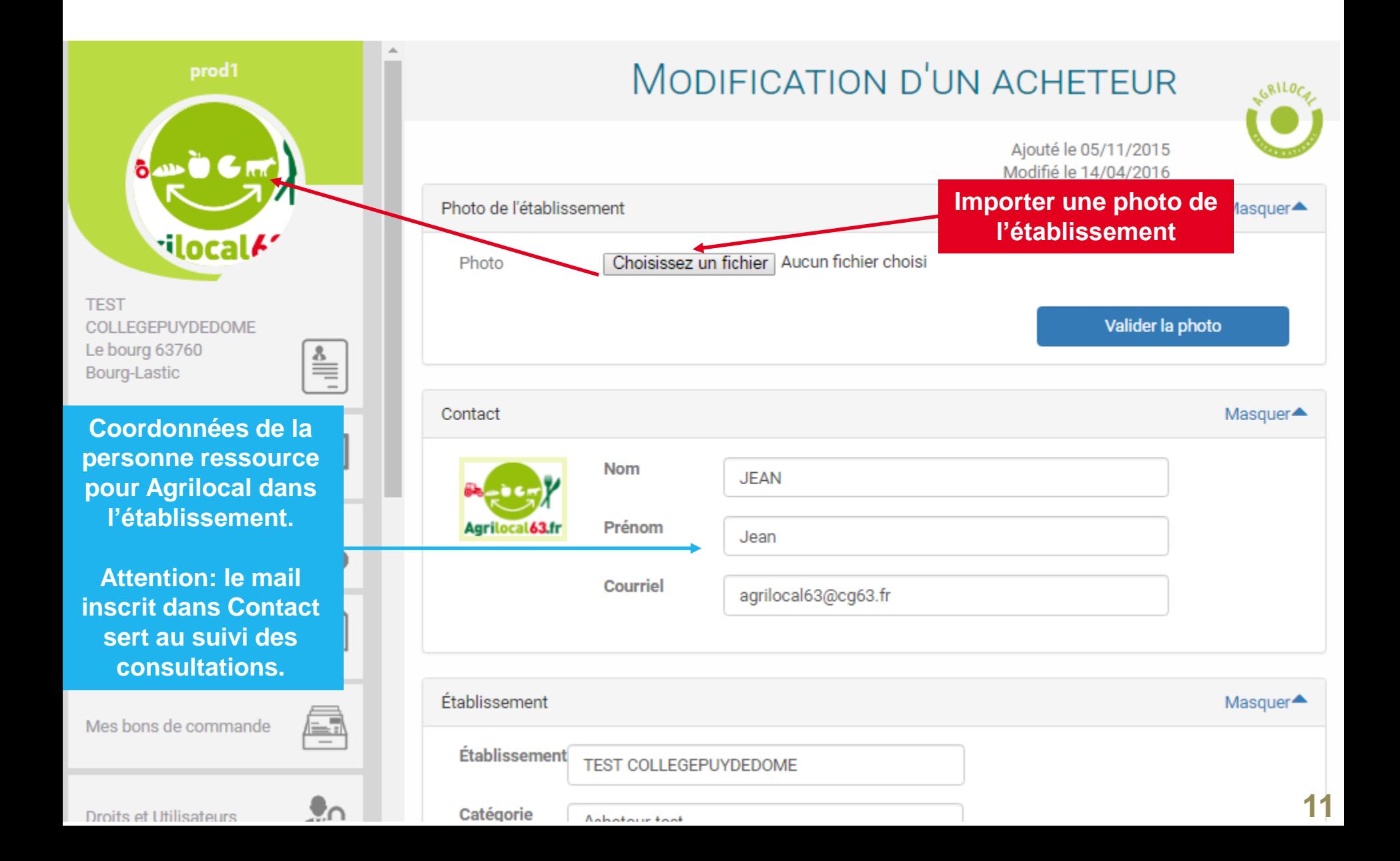

### **Modifier les données « établissement »**

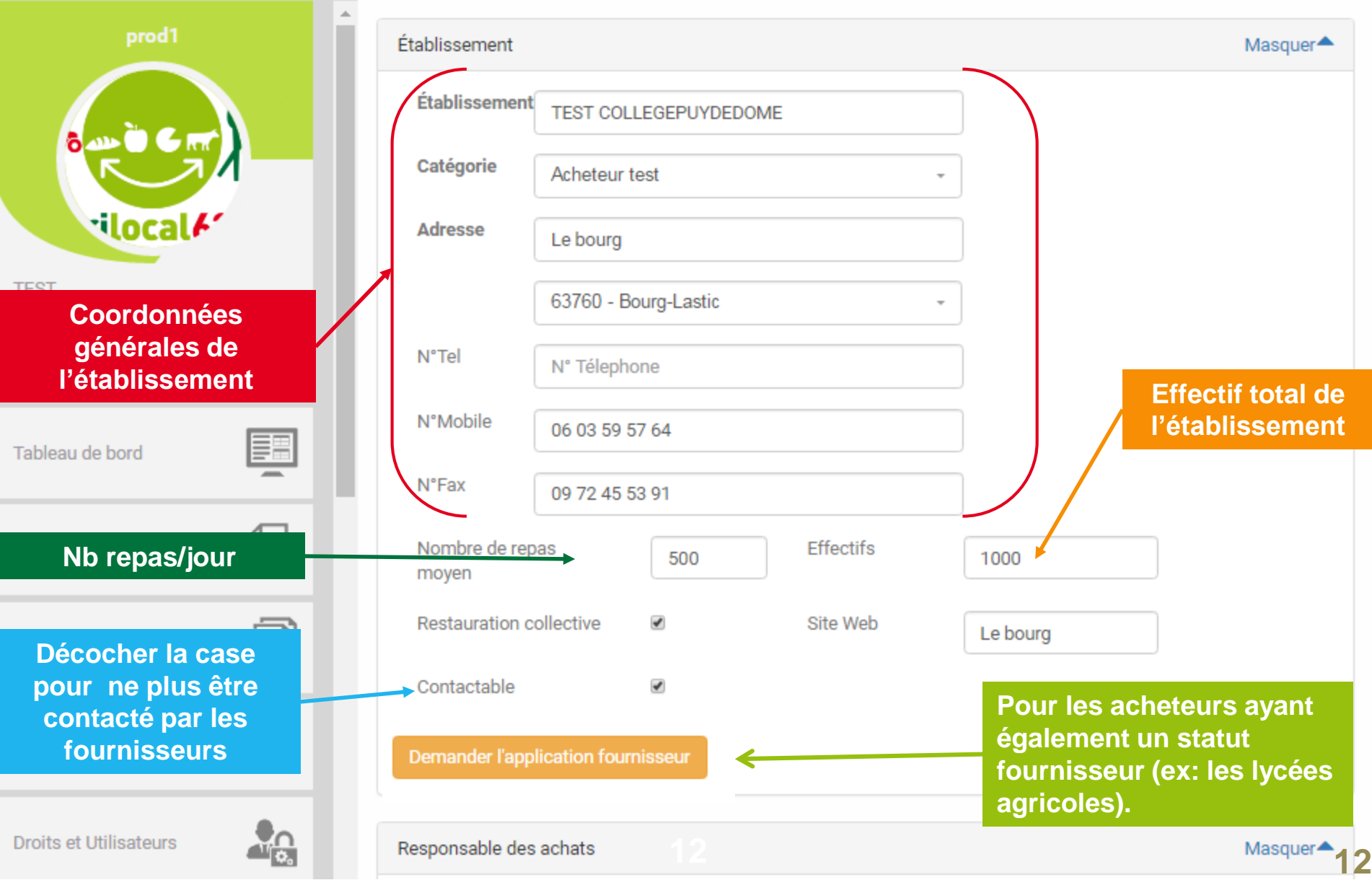

#### **Modifier les données « établissement »** in and

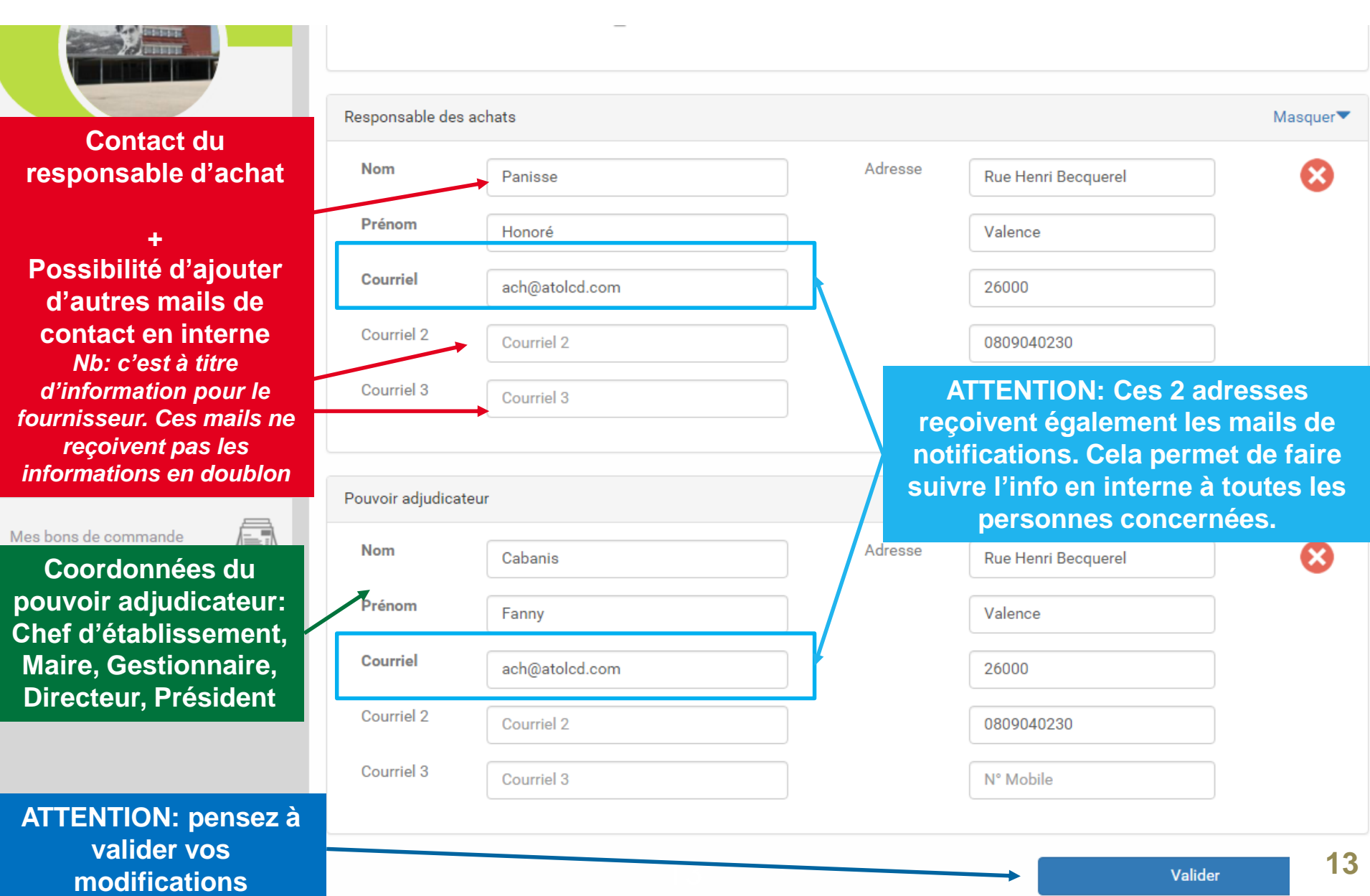

**13**

### **Messages fournisseurs**

#### **Vous retrouvez ici l'historique des messages fournisseurs. A noter que l'ensemble de ces messages vous sont envoyés également par mail.**

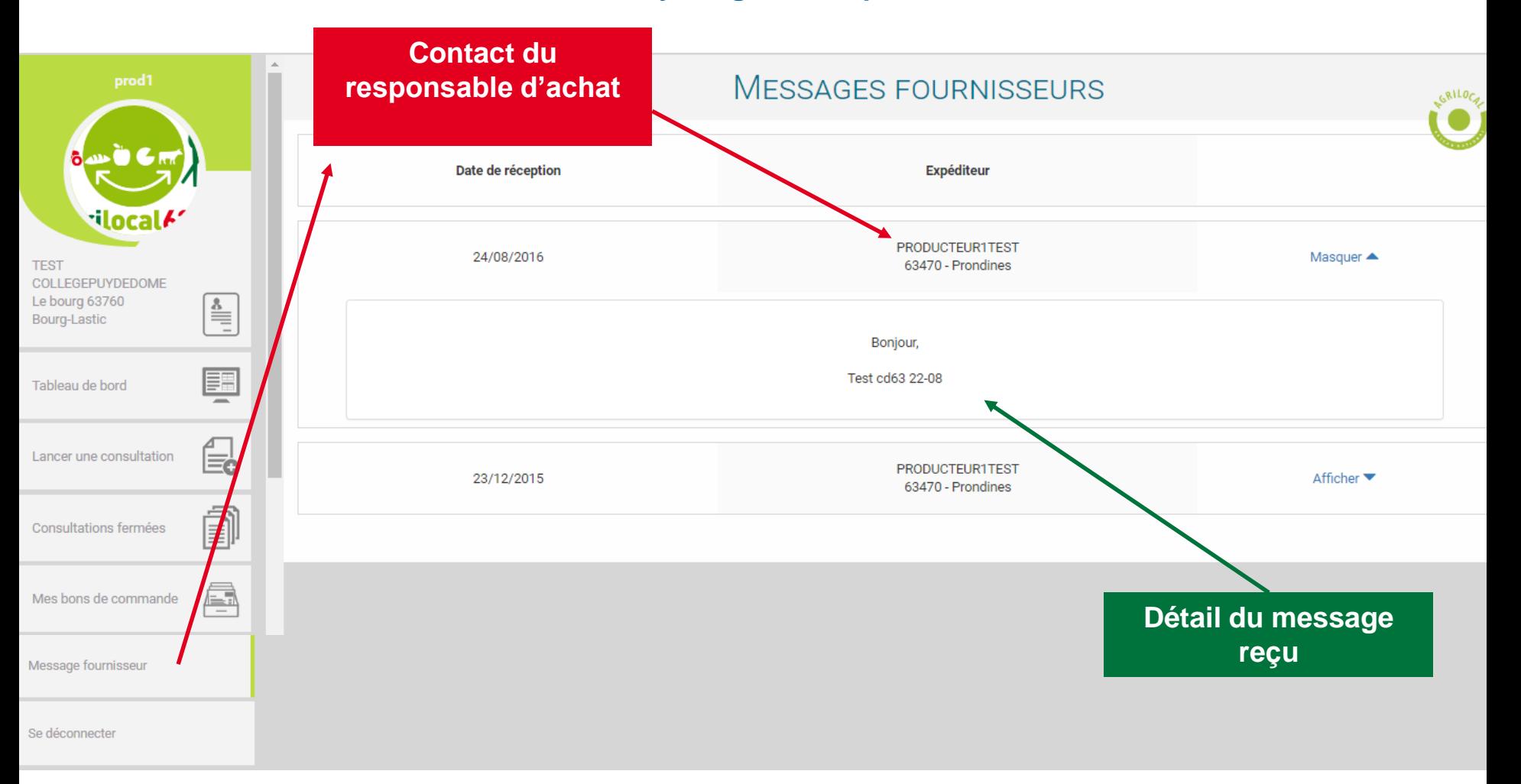

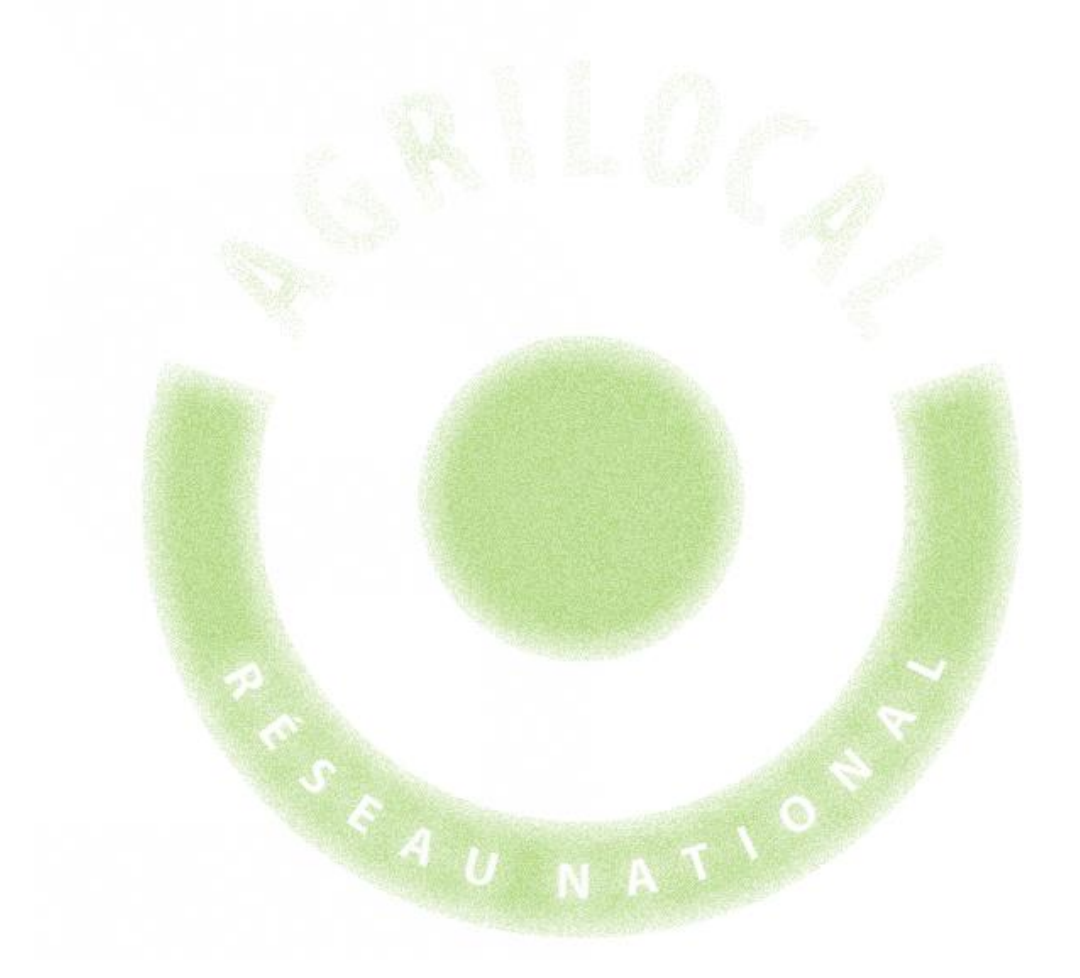

# **Acheteurs privés: Comment passer votre commande ?**

# 3 **CONSULTATION: GRÉ À GRÉ**

### **Choix du Marché**

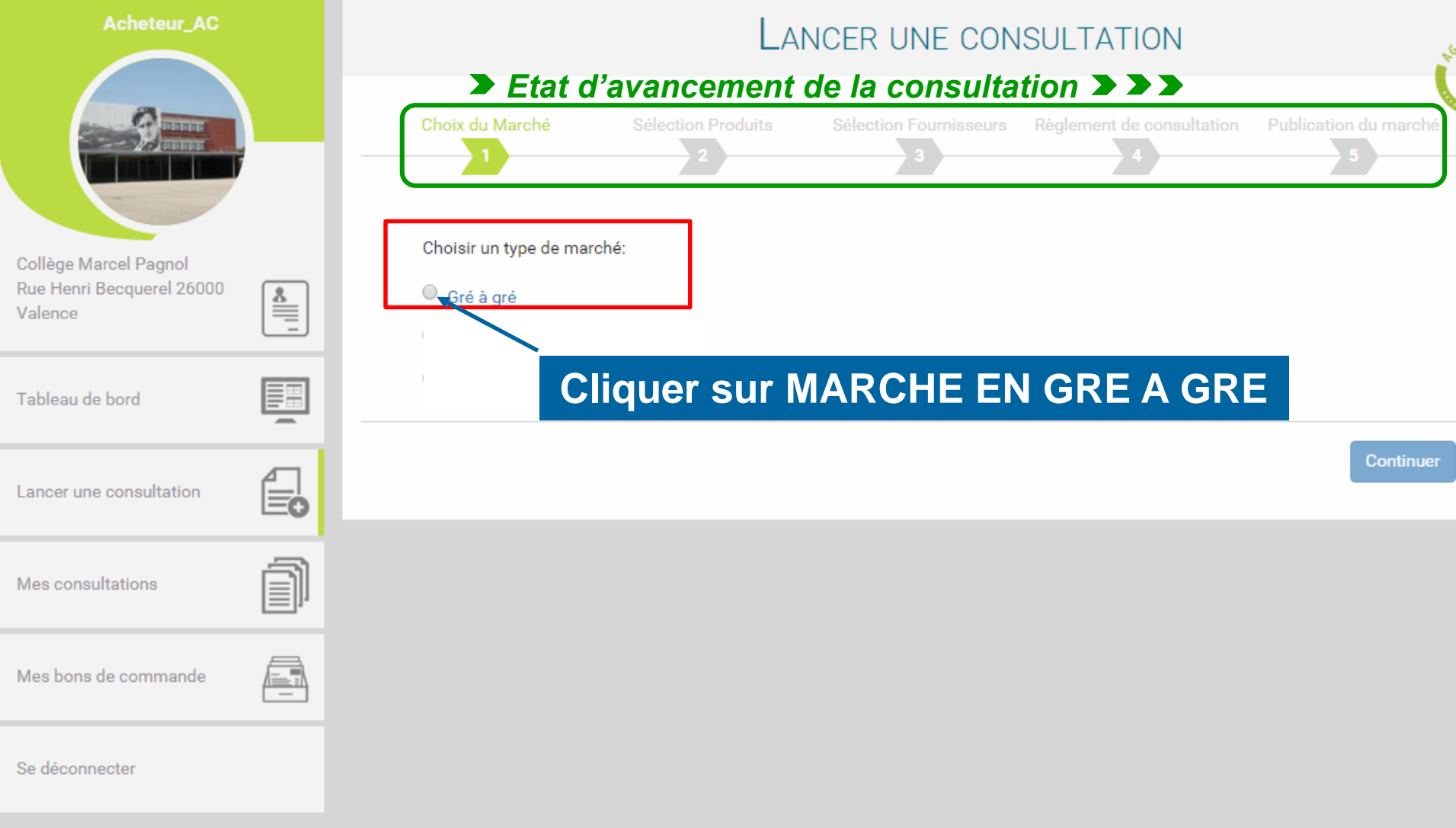

#### **Cette page vous permet de sélectionner les différents produits de votre consultation.**

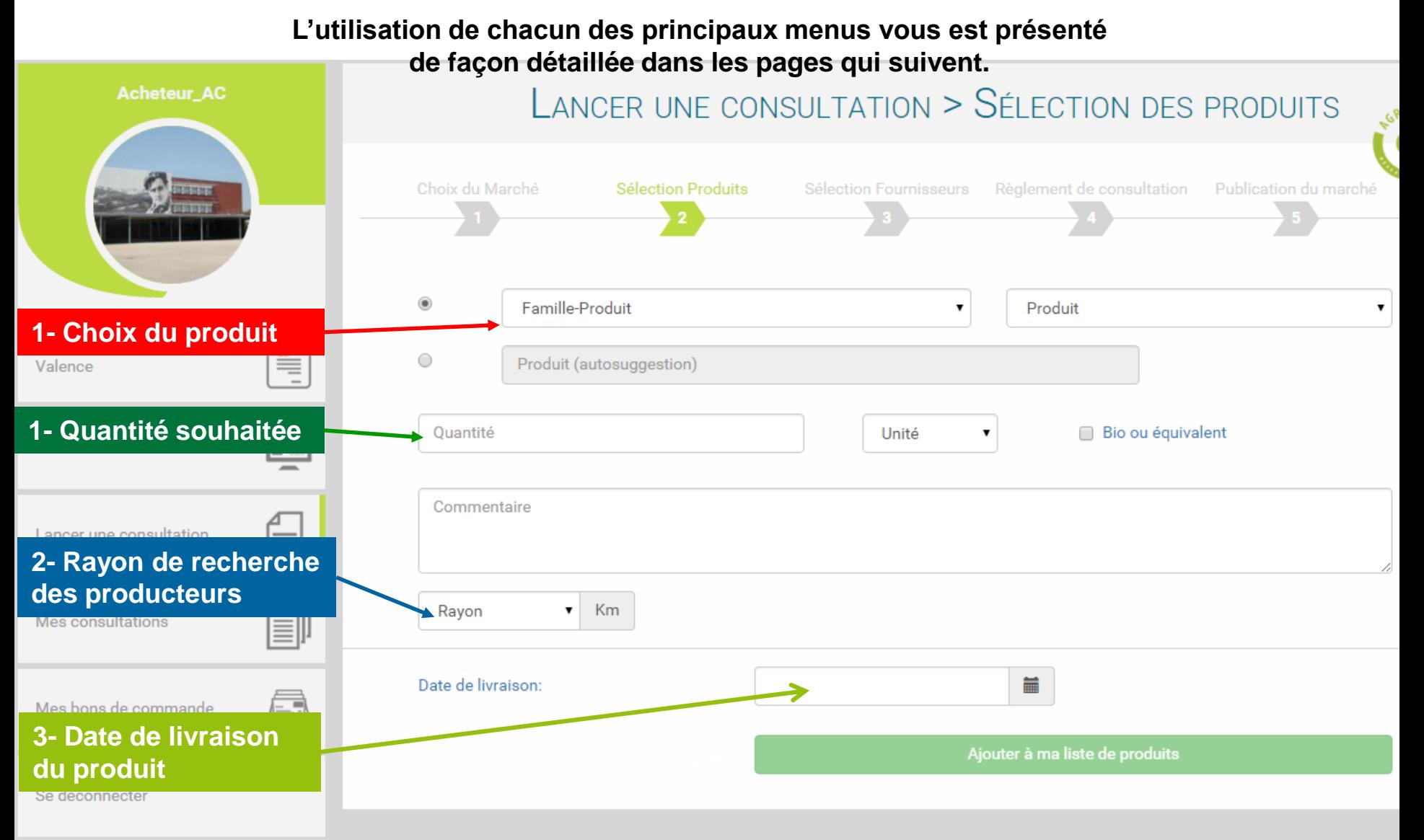

#### **Cette page vous permet de naviguer dans les différentes familles de produits existantes et de découvrir tous les produits disponibles sous Agrilocal.**

#### **1- RECHERCHE PAR FAMILLE DE PRODUIT**

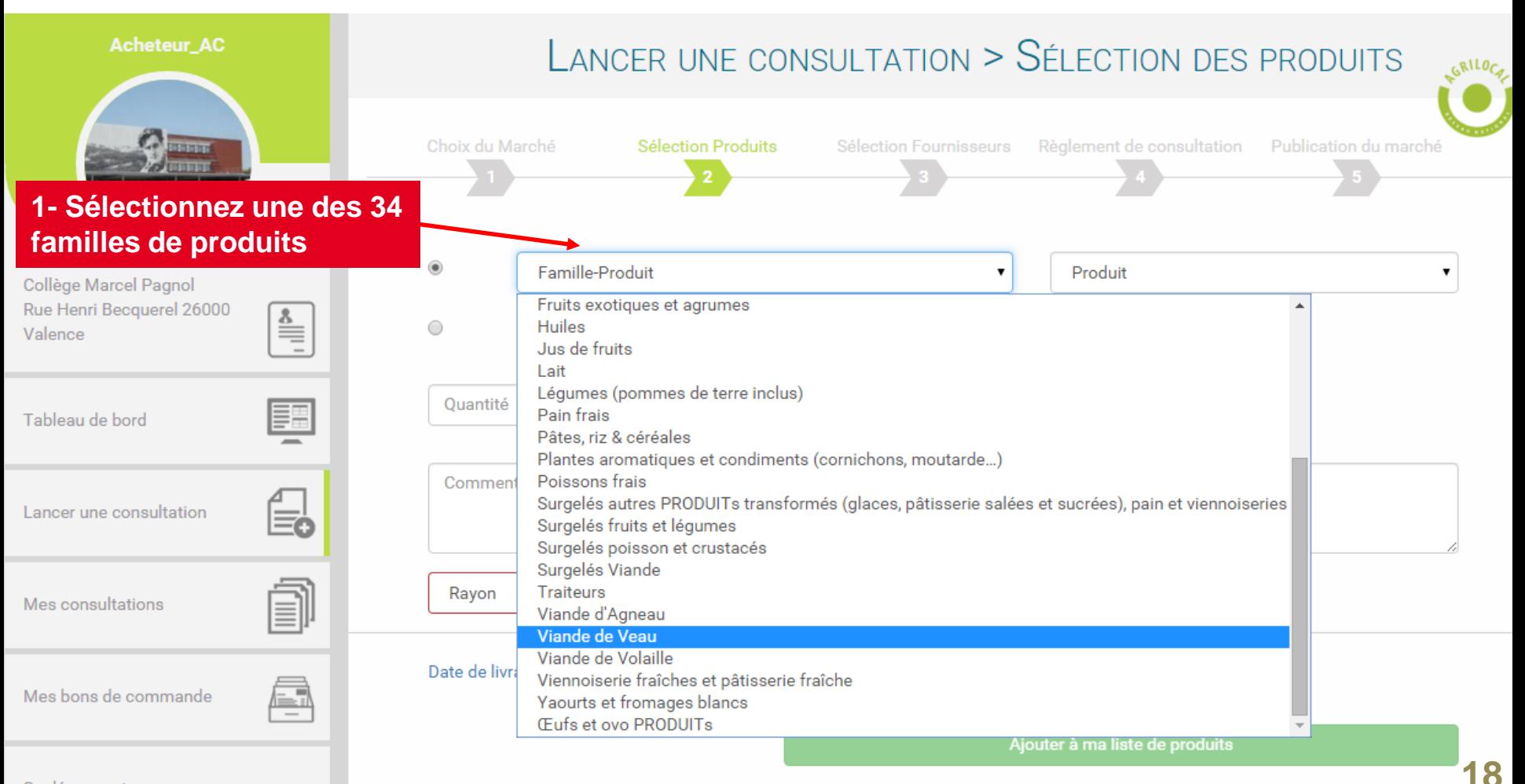

Se déconnecter

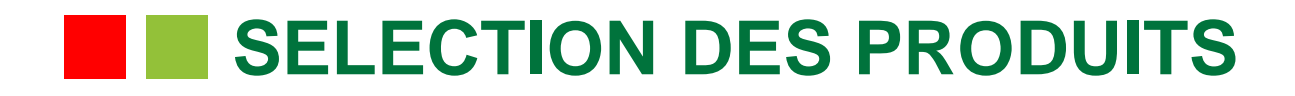

#### **1- RECHERCHE PAR FAMILLE DE PRODUIT**

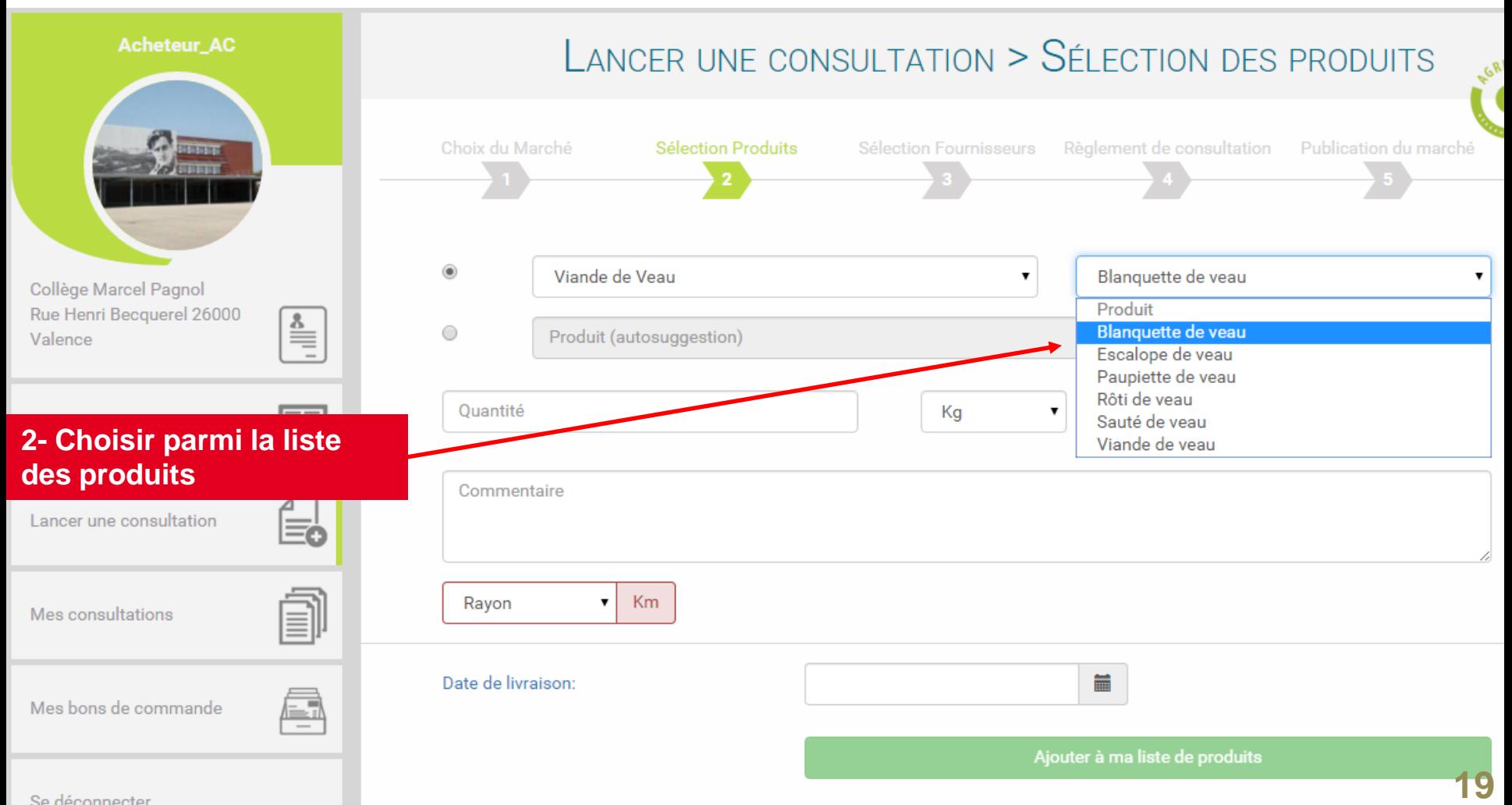

Se déconnecter

#### **Cette page vous permet de renseigner directement le produit recherché lorsque vous avez déjà défini votre menu.**

#### **2- RECHERCHE PAR SUGGESTION**

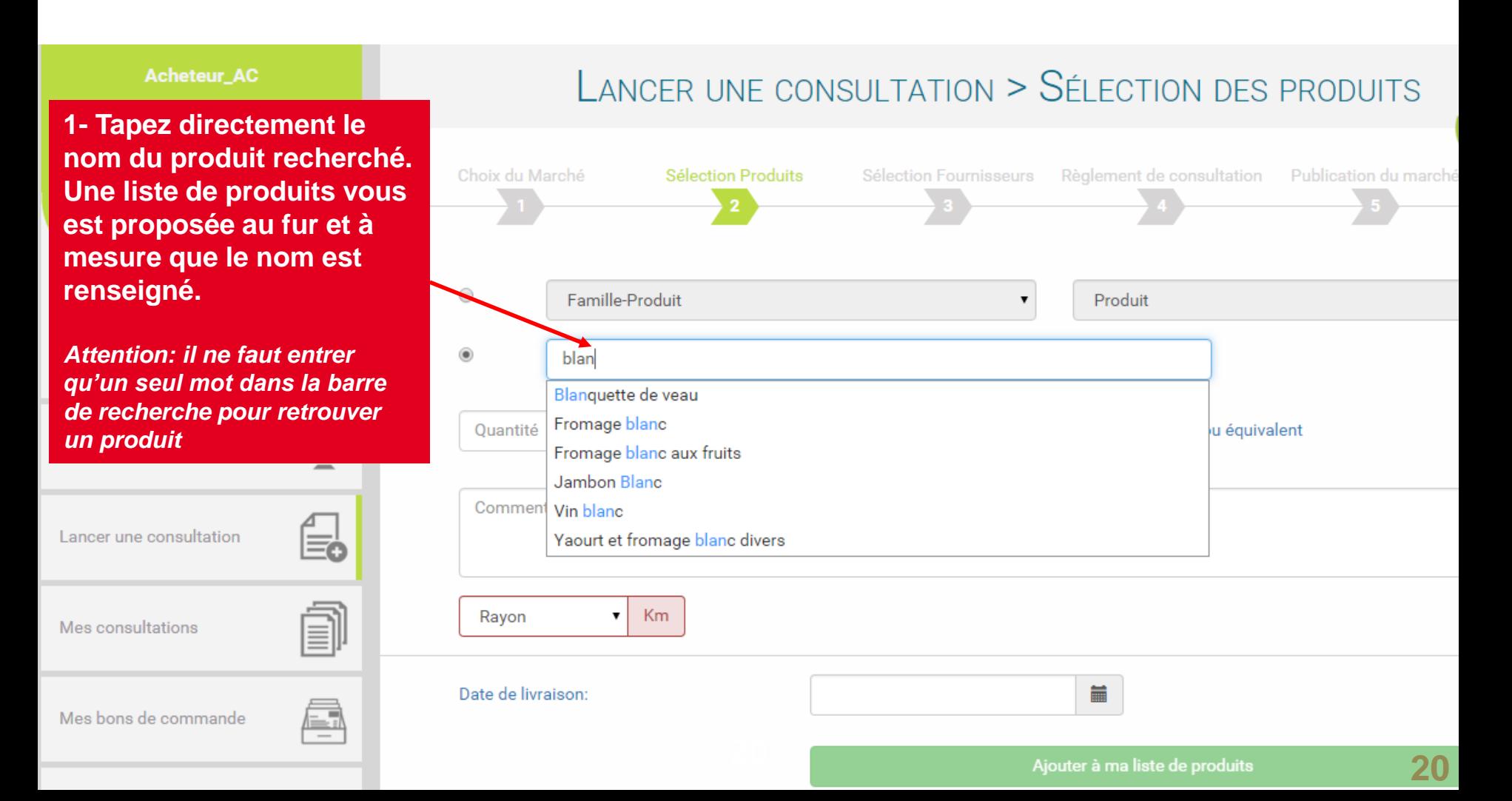

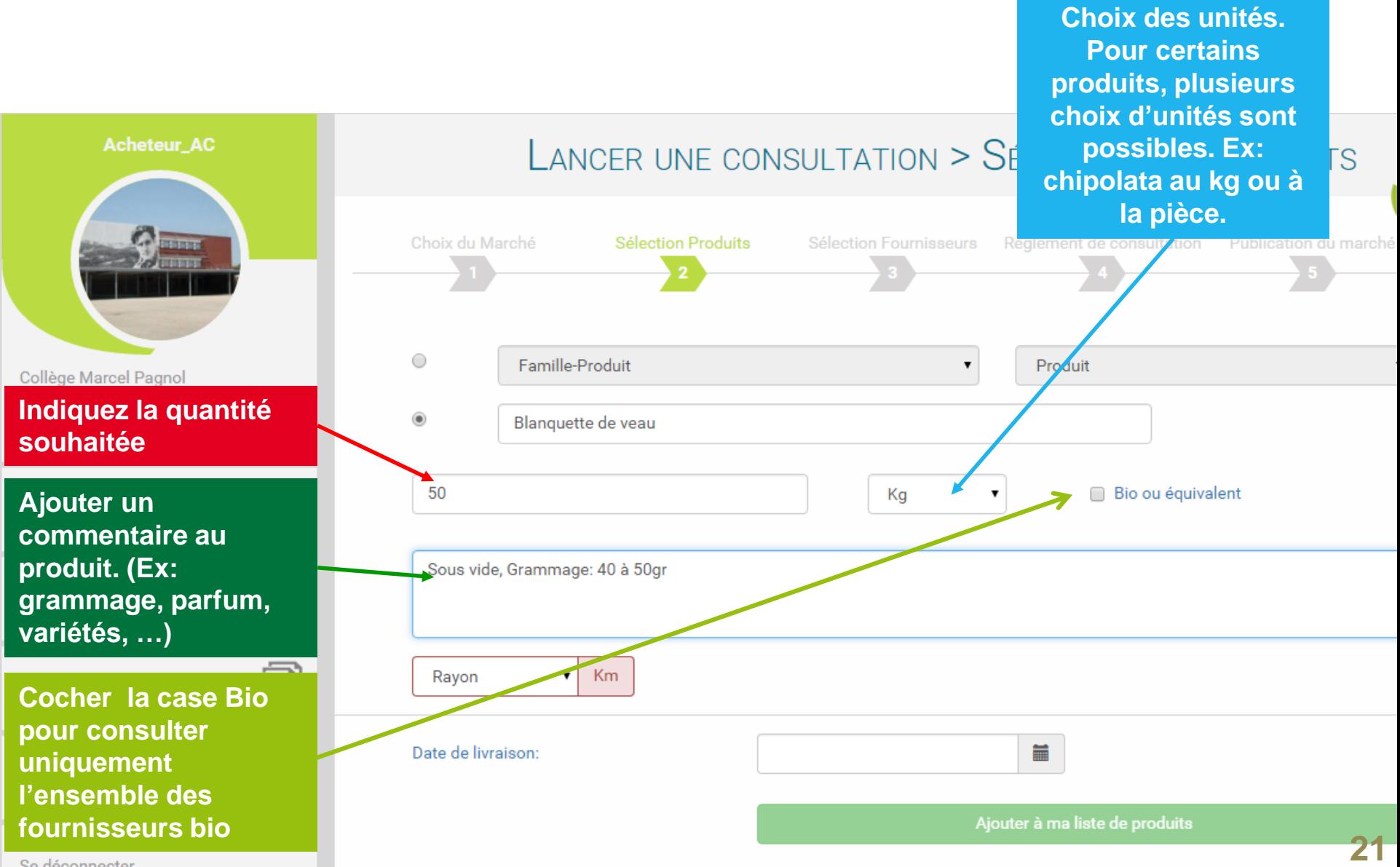

 $\overline{\phantom{a}}$ 

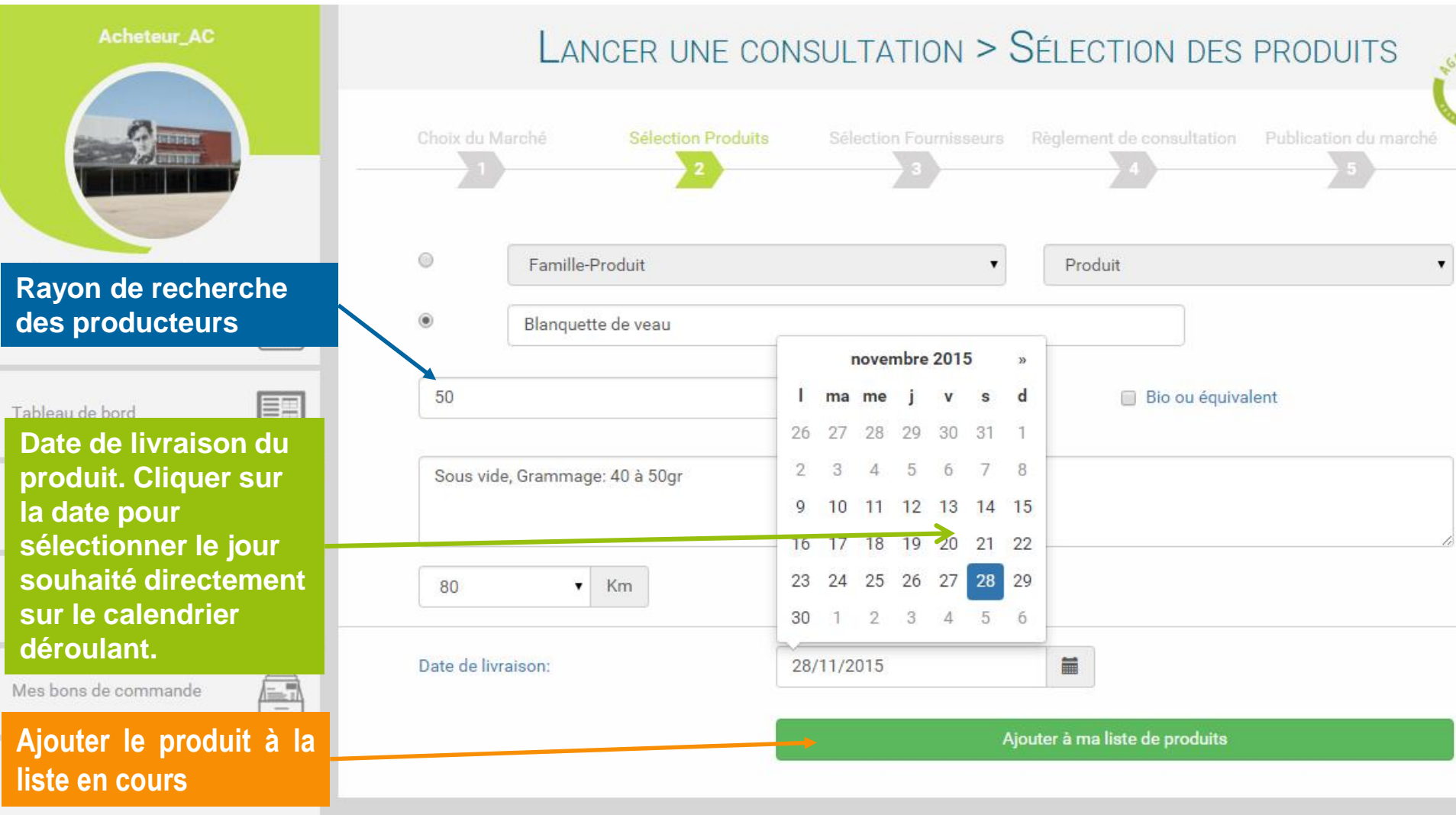

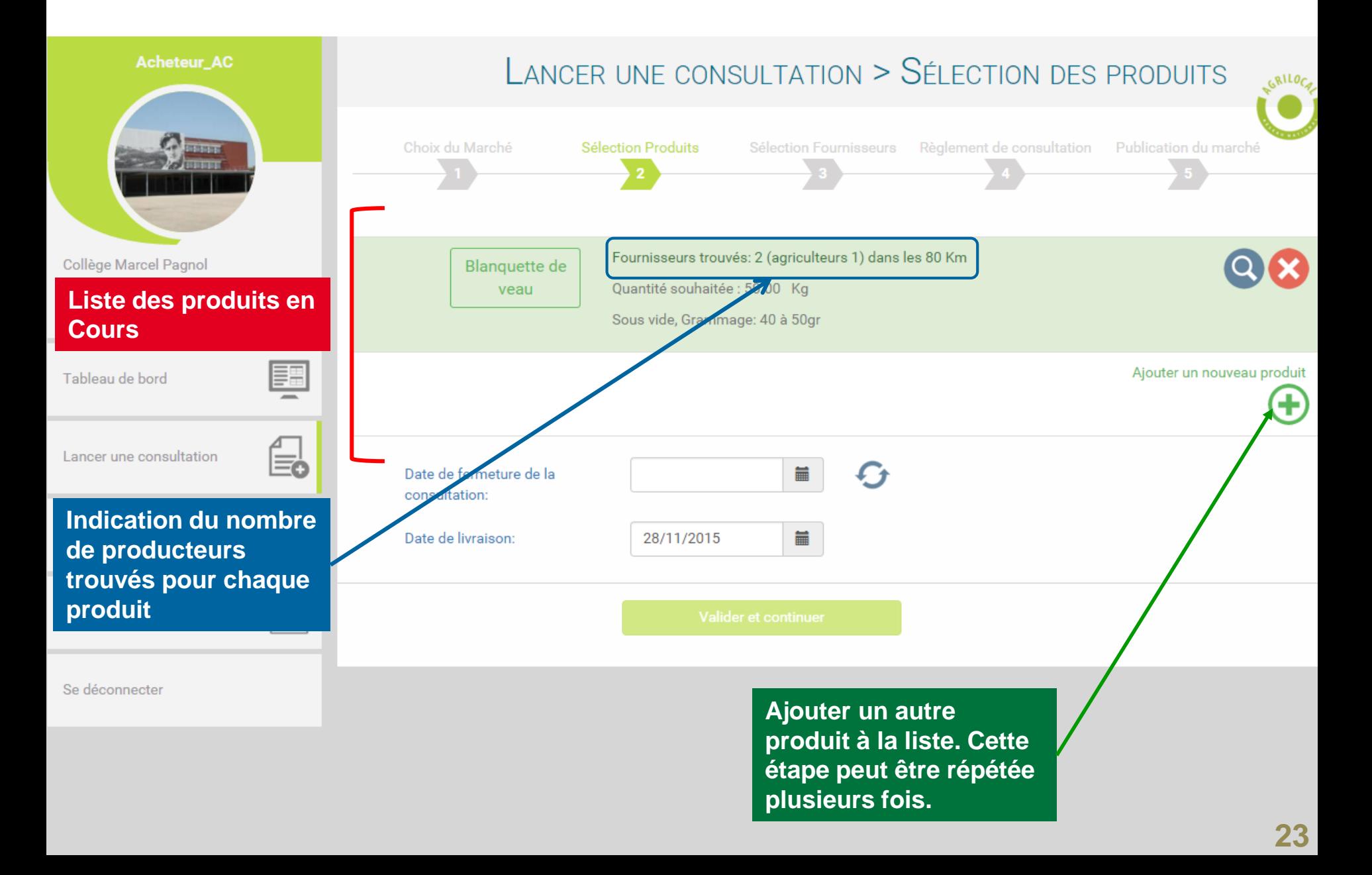

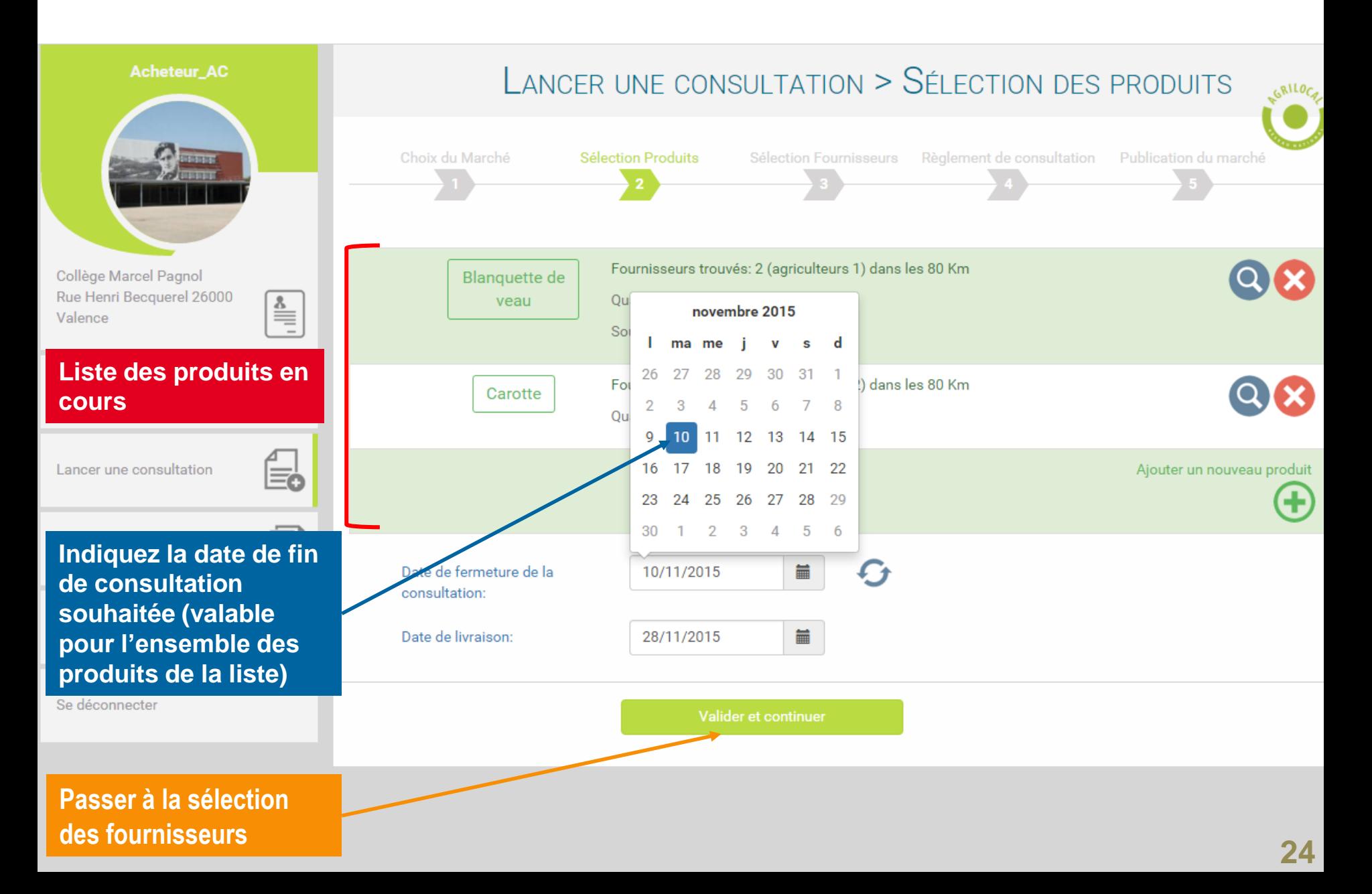

# **SELECTION DES FOURNISSEURS**

**Présentation des fournisseurs par ordre de proximité vis-à-vis de l'établissement. Vous retrouvez ici la liste de l'ensemble des fournisseurs (catégorisés) situés dans le rayon de recherche choisi au départ.** 

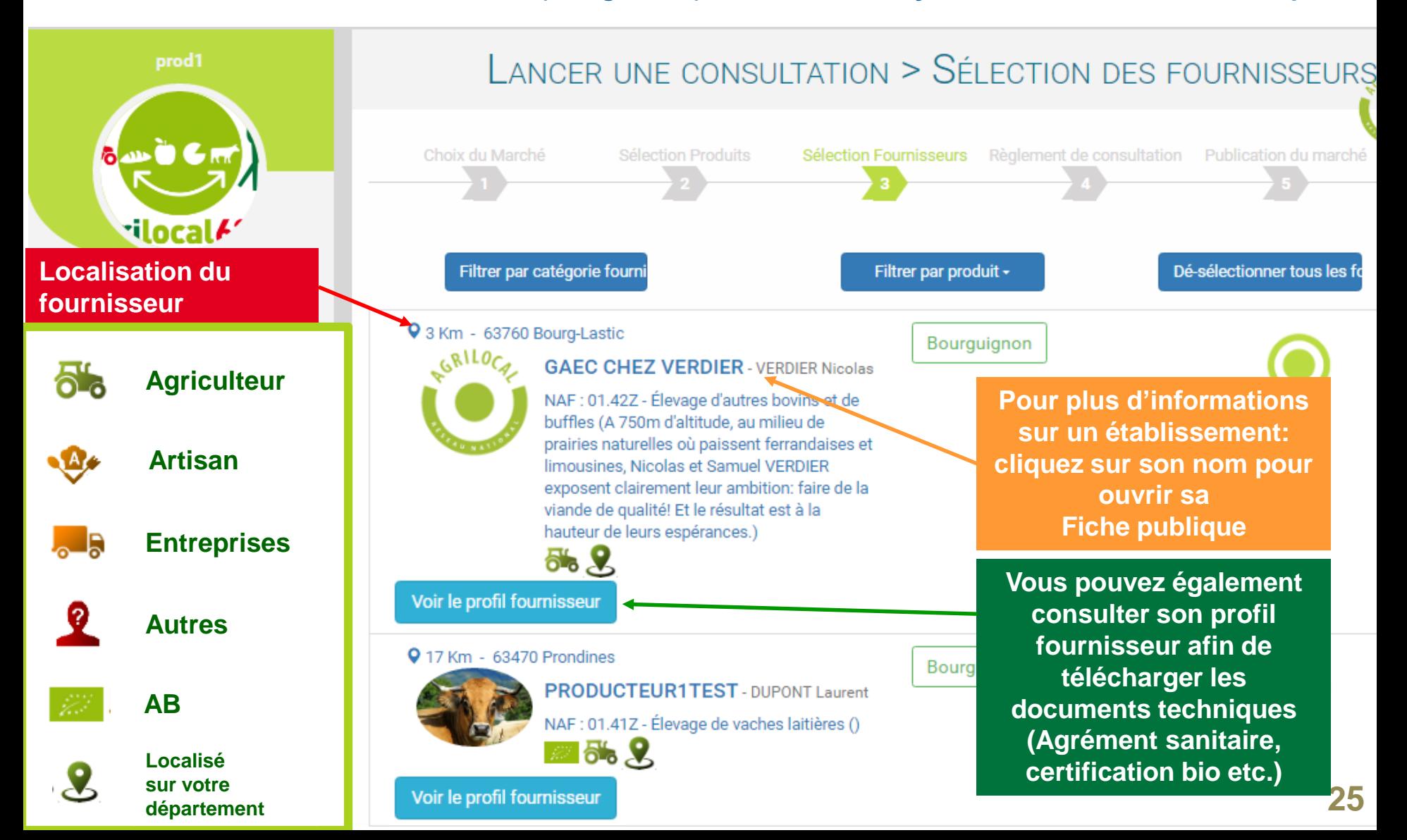

# **SELECTION DES FOURNISSEURS**

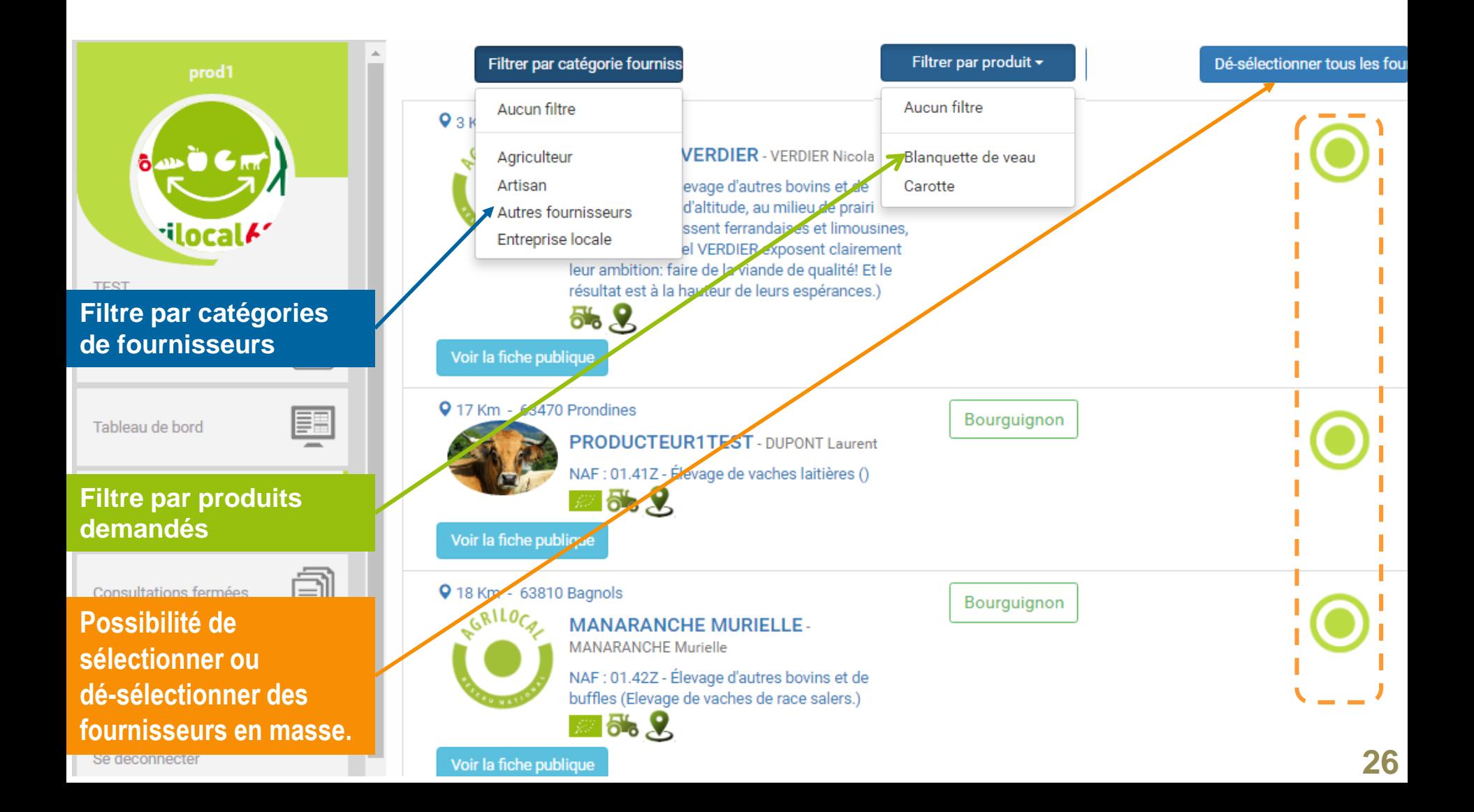

## **SELECTION DES FOURNISSEURS**

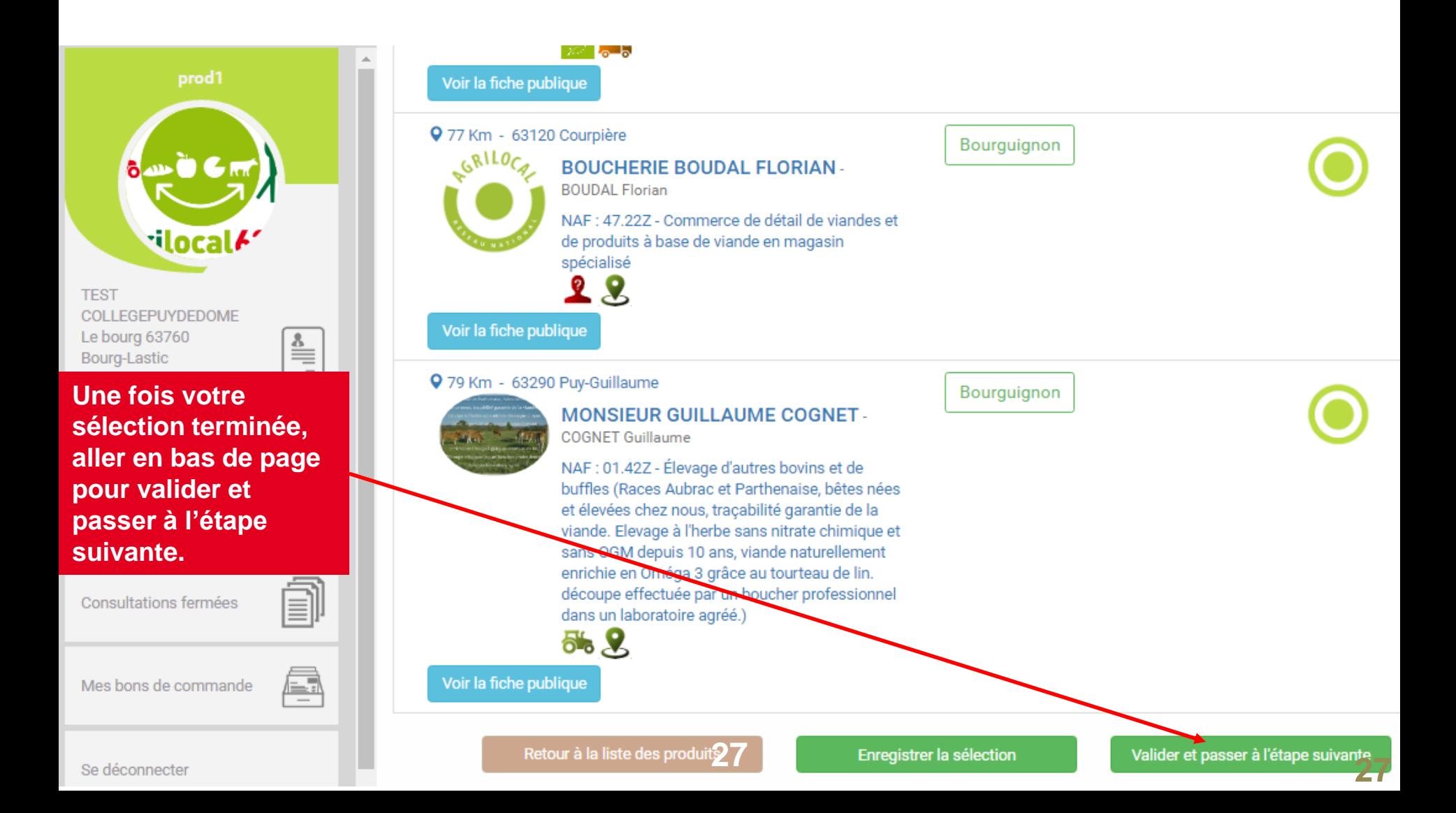

### Synthése de votre commande et finalisation

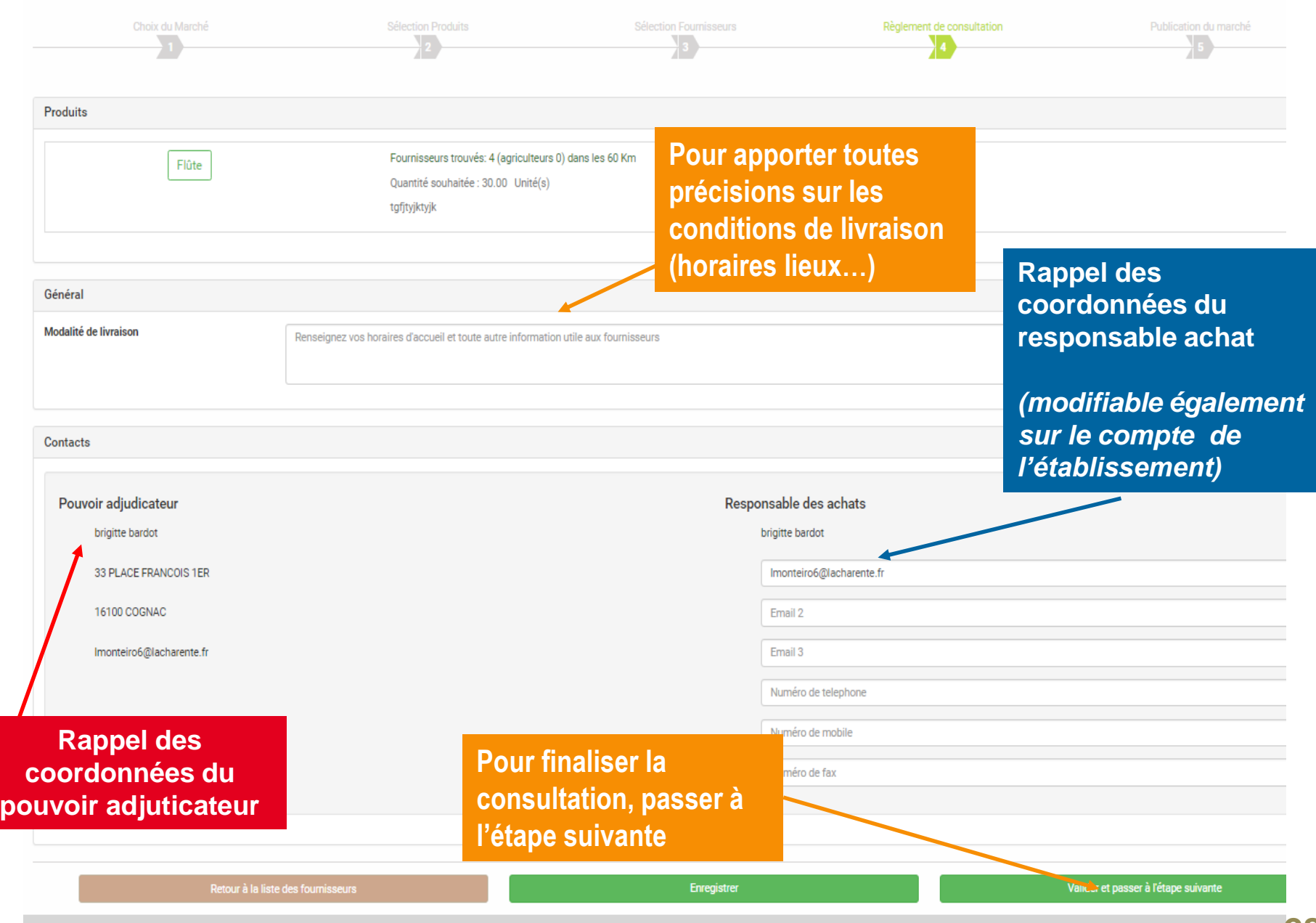

### **PUBLICATION DU MARCHE**

**Votre consultation est presque terminée, il ne reste qu'à publier les mails (= règlement de consultation) et les sms pour contacter les fournisseurs**

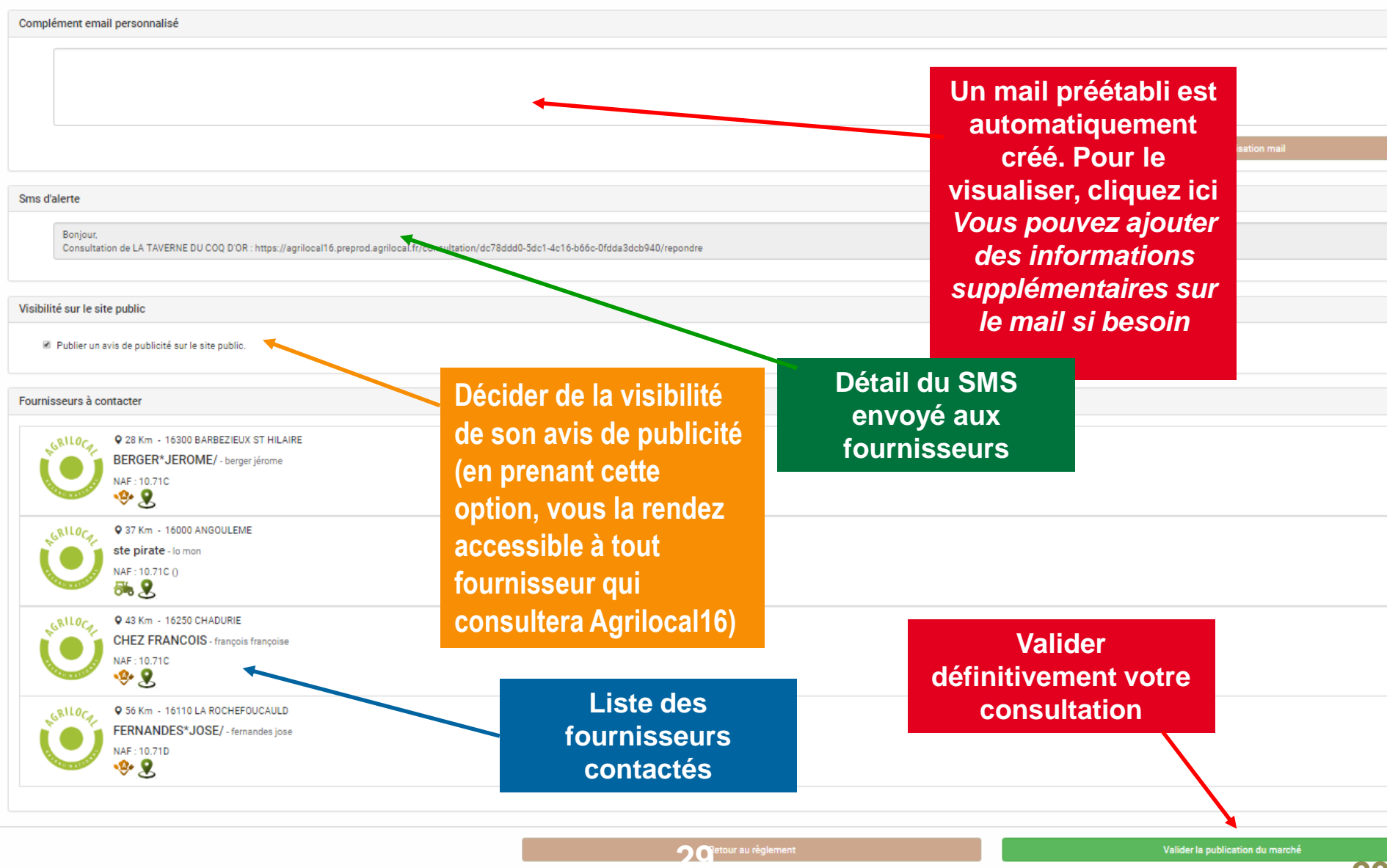

### **NUMERO DE LA CONSULTATION**

**La consultation est maintenant accessible au niveau du tableau de bordCONSULTATIONS EN COURS GRILOCA** Filtrer  $6 - 6$  Cm<sup>2</sup> N° de consultation Etat  $\overline{\mathbf{v}}$ **docal/** Date de fermeture 藟 Date de livraison *Un numéro*  **TEST** *spécifique pour*  COLLEGEPUYDEDOME Produit  $\overline{\mathbf{v}}$ Le bourg 63760 *chaque consultation*  $\stackrel{\underline{\delta}}{=}$ Bourg-Lastic Réinitialiser le filtre **Filtrer** Exporter  $\blacksquare$ Tableau de bord Type marché **Fin de consultation Statut**  $N^{\circ}$ Livraison **Produits Actions** e. Lancer une consultation Gré à gré 刯 Consultations fermées Bourguignon 08/06/2016 3315 30/06/2016 En cours Carotte 昼 Mes bons de commande  $\mathbf{1}$ Gré à gré Bourguignon A valider 18/05/2016 2927 26/05/2016 Carotte Se déconnecter **30**

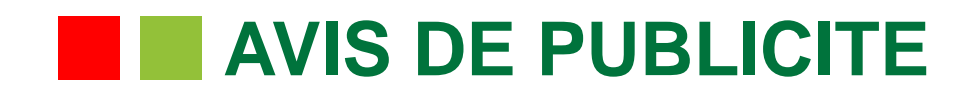

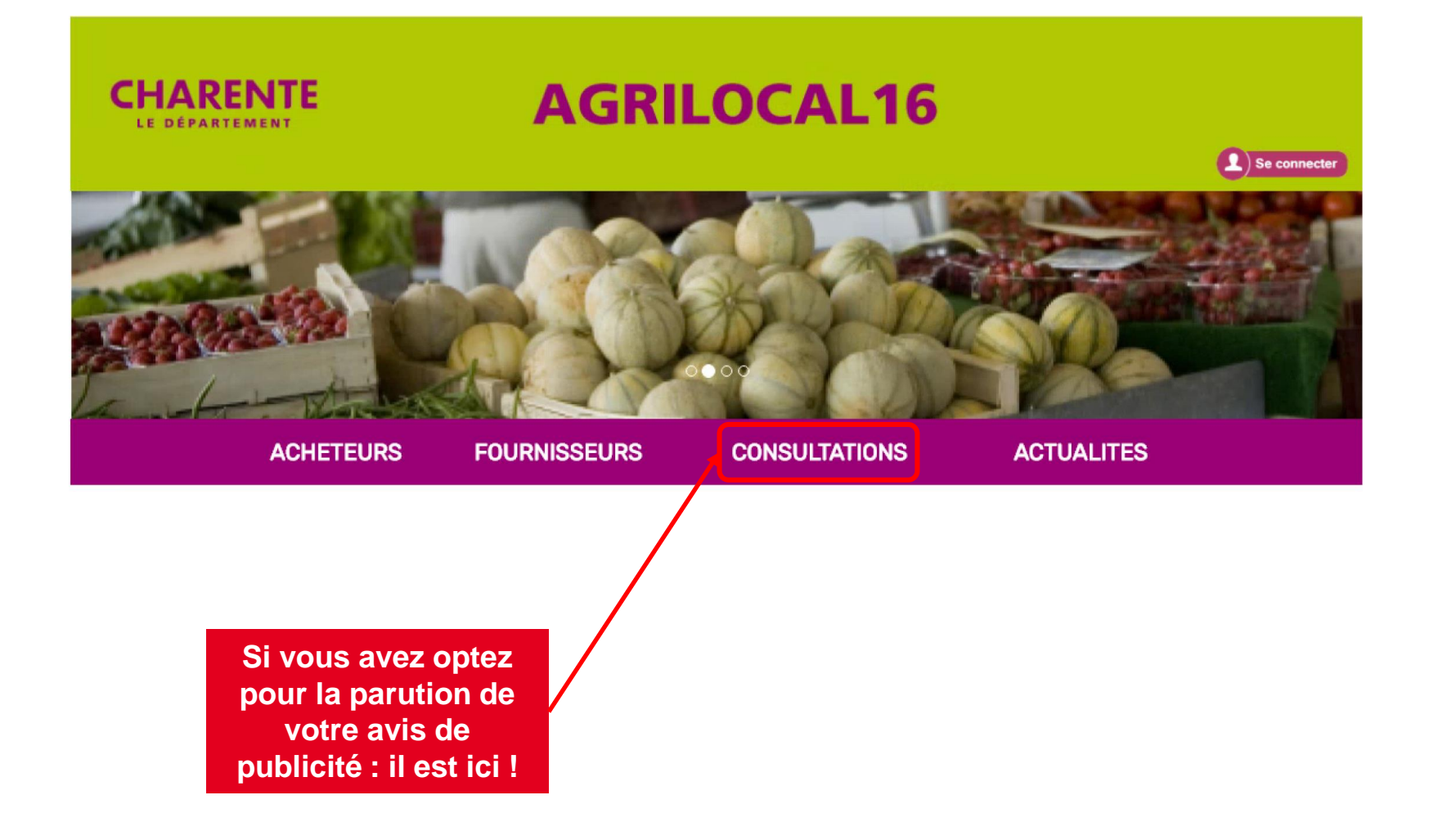

### **AVIS DE PUBLICITE à voir?**

#### **Les consultations sont classées par date de fin de consultation.**

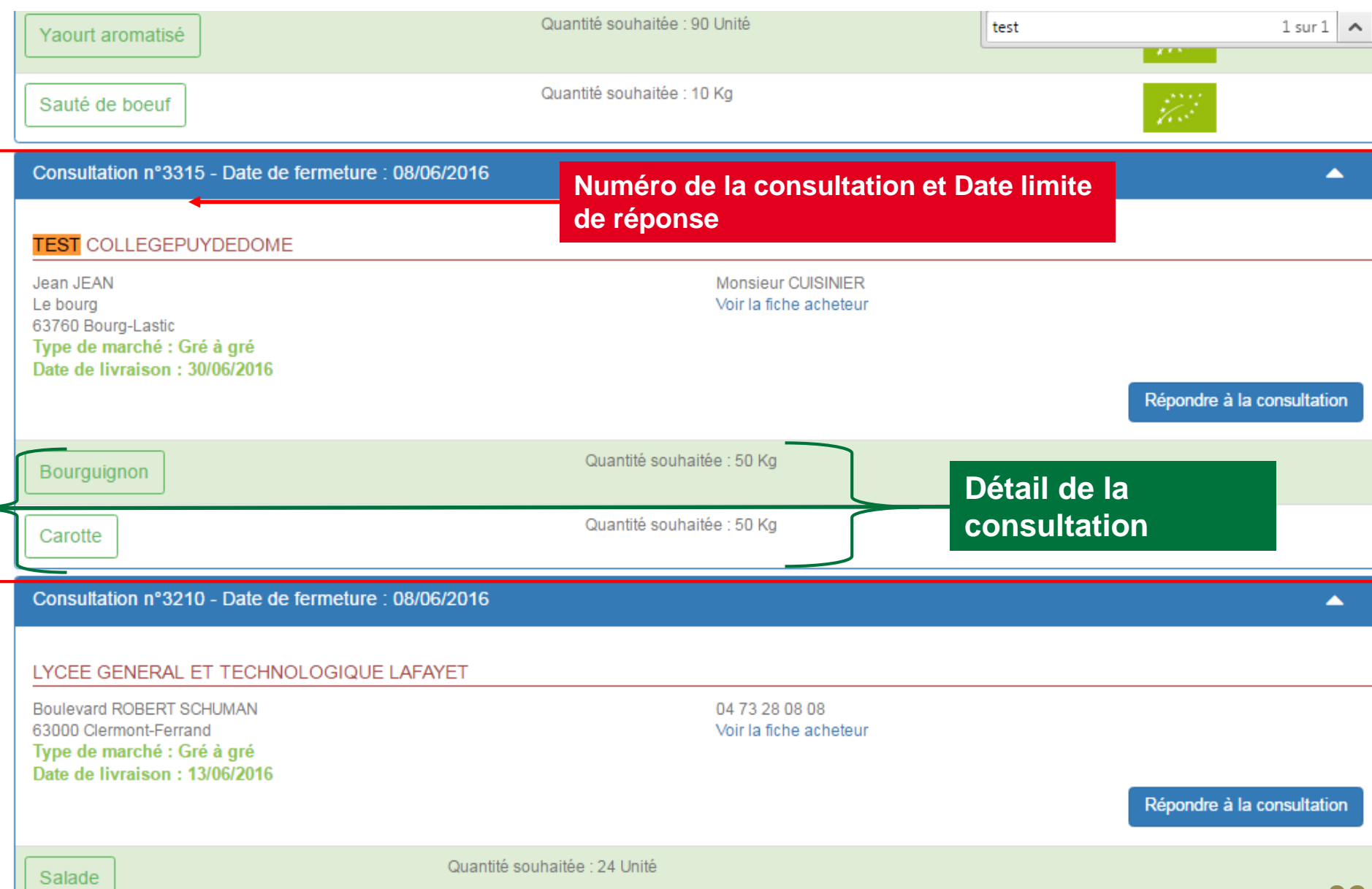

#### $\mathcal{L}^{\text{max}}_{\text{max}}$ **RÉPONSE DES FOURNISSEURS**

#### **Pendant le délai de consultation, les fournisseurs (Producteurs, Artisans, Entreprises Locales…) font leurs propositions (Quantité, Prix, Origine…)**

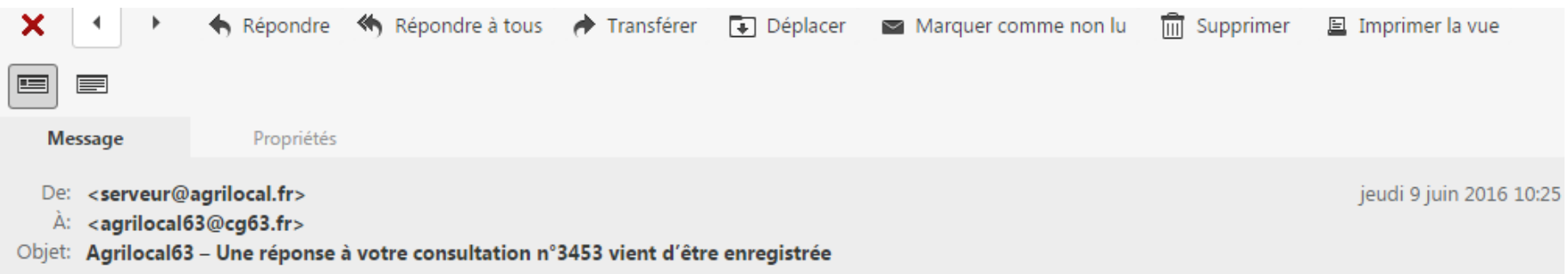

#### Bonjour,

Le fournisseur PRODUCTEUR1TEST géolocalisé sur la commune de Prondines vient de faire une offre à votre consultation n°3453

**Vous recevez des mails pour vous informer des différentes propositions fournisseurs et de la fin du délai de réponse**

### **Attribution du marché**

#### **Lorsque la consultation est terminée, vous devez retourner dans votre tableau de bord afin de conclure la commande.**

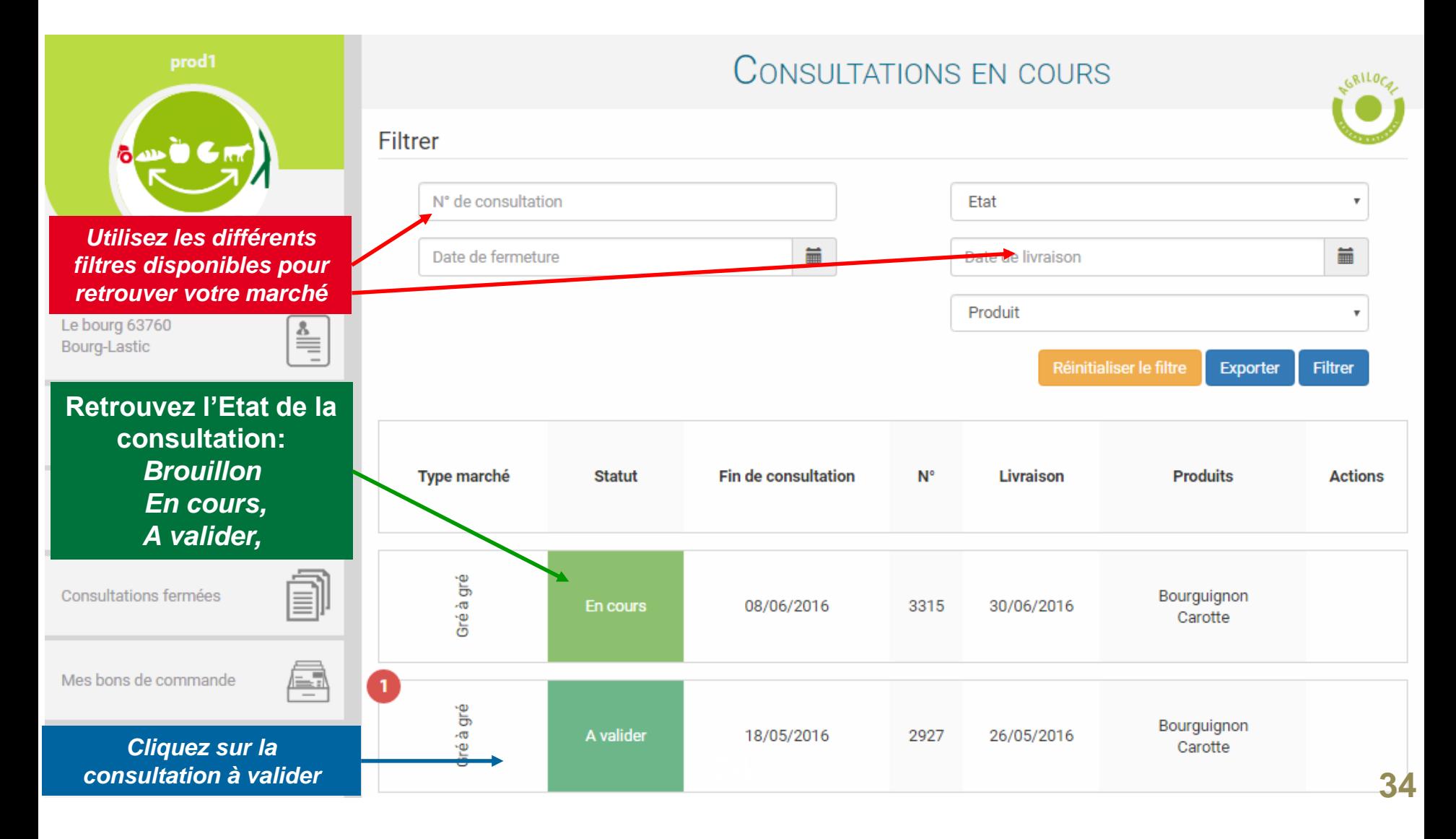

### **No. 5 Sélection des fournisseurs**

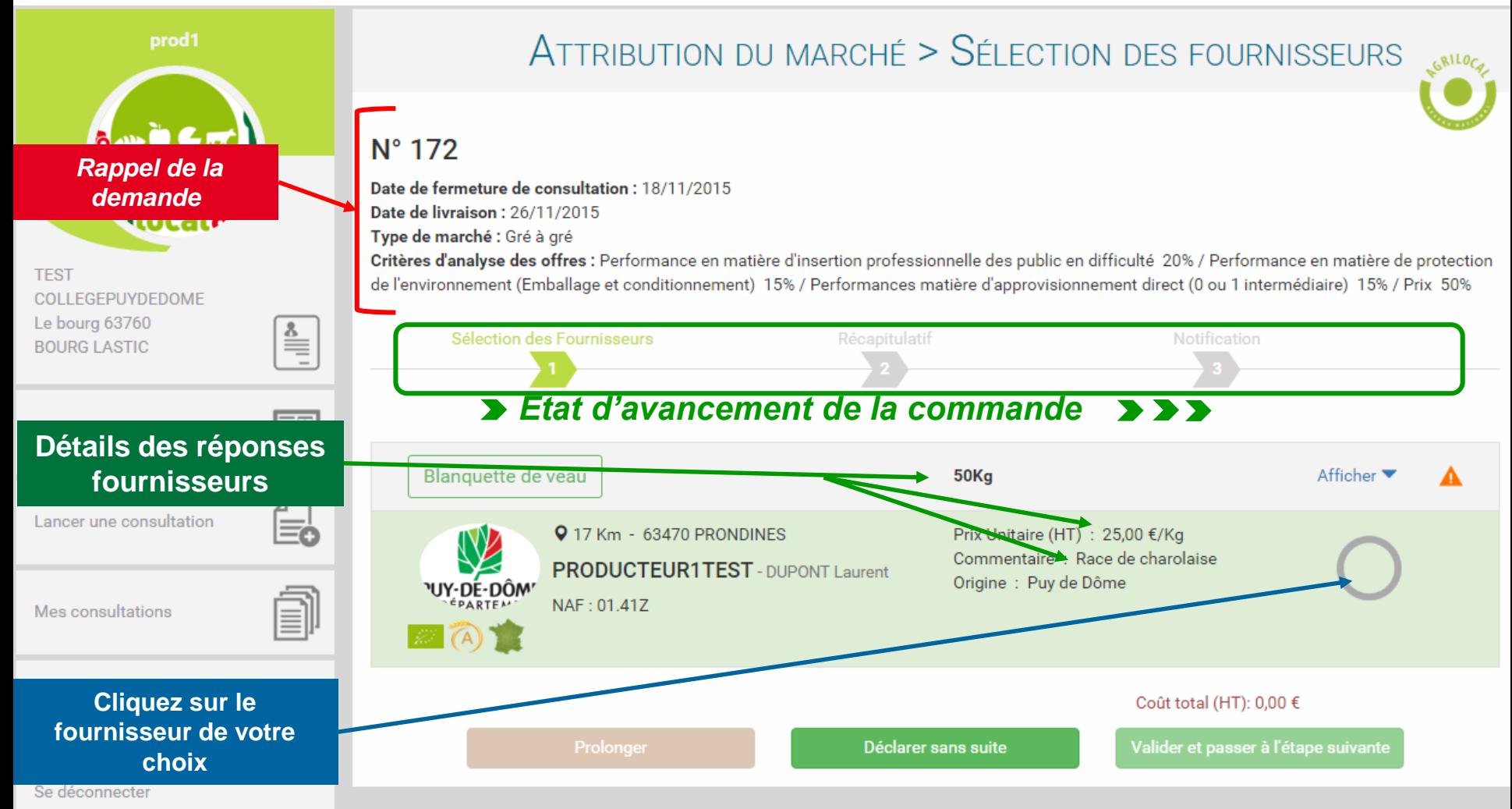

### **Sélection des fournisseurs**

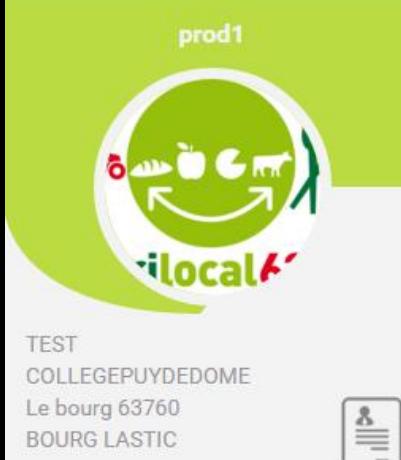

#### **Pour sélectionner, Cliquer la pastille verte Répéter l'opération pour chaque produit mis en consultation**

*Validez la commande*

Mes consultations

### ATTRIBUTION DU MARCHÉ > SÉLECTION DES FOURNISSEURS

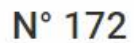

Date de fermeture de consultation : 18/11/2015 Date de livraison: 26/11/2015 Type de marché : Gré à gré Critères d'analyse des offres : Performance en matière d'insertion professionnelle des public en difficulté 20% / Performance en matière de protecti de l'environnement (Emballage et conditionnement) 15% / Performances matière d'approvisionnement direct (0 ou 1 intermédiaire) 15% / Prix 50%

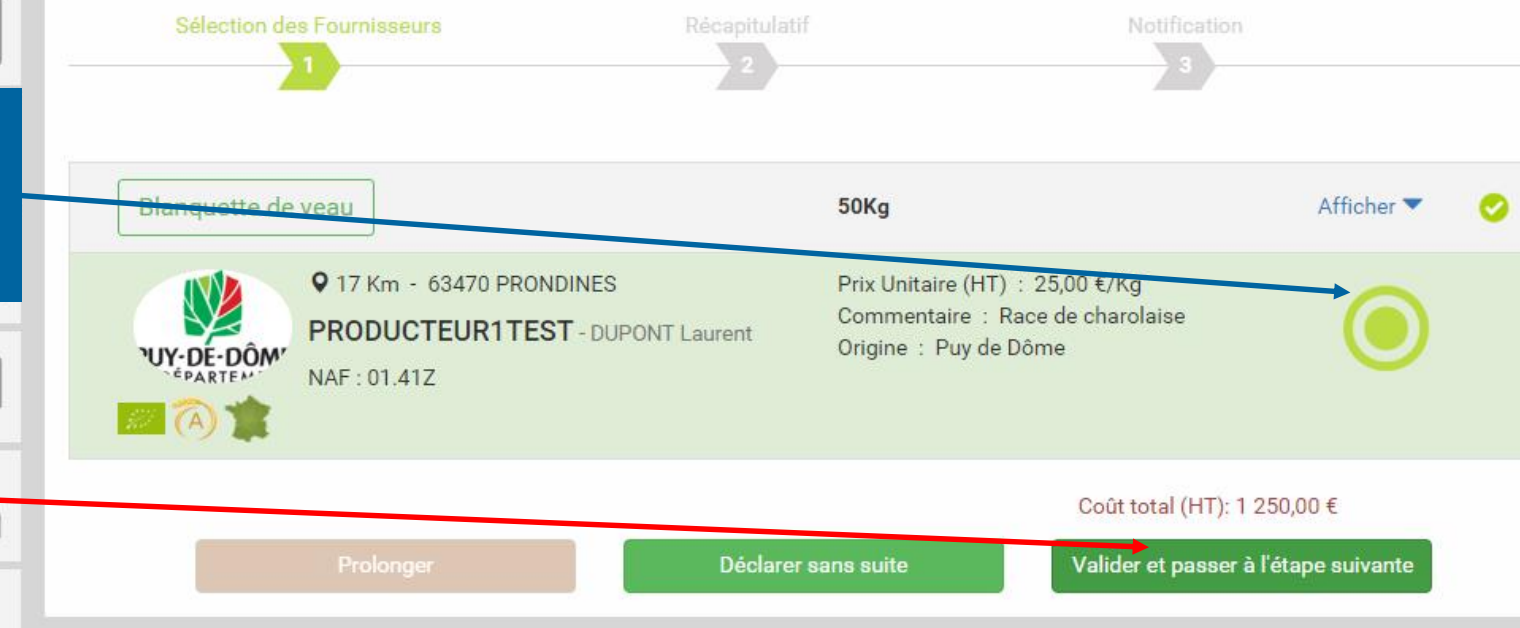

# **Récapitulatif**

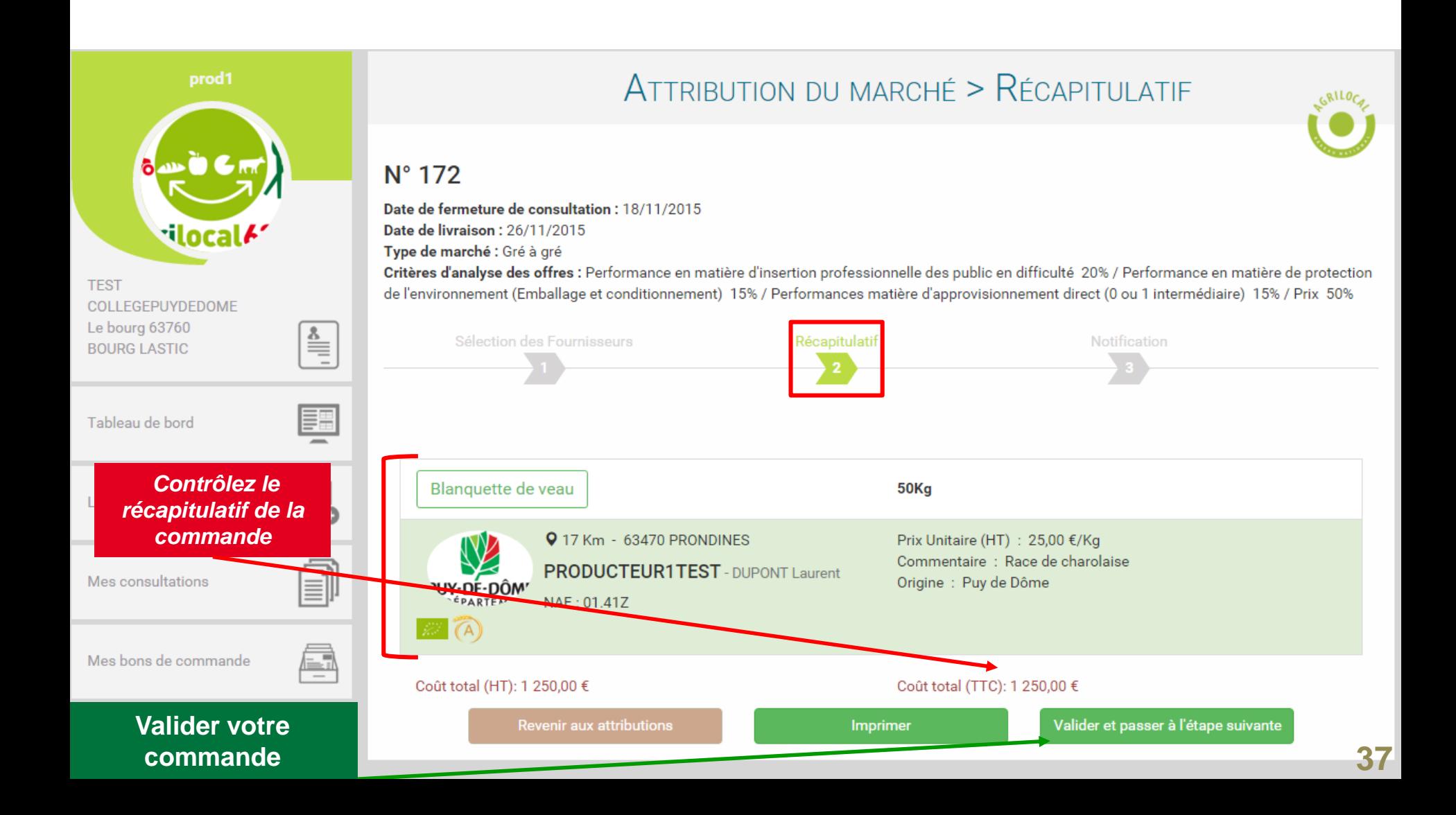

## **Notification**

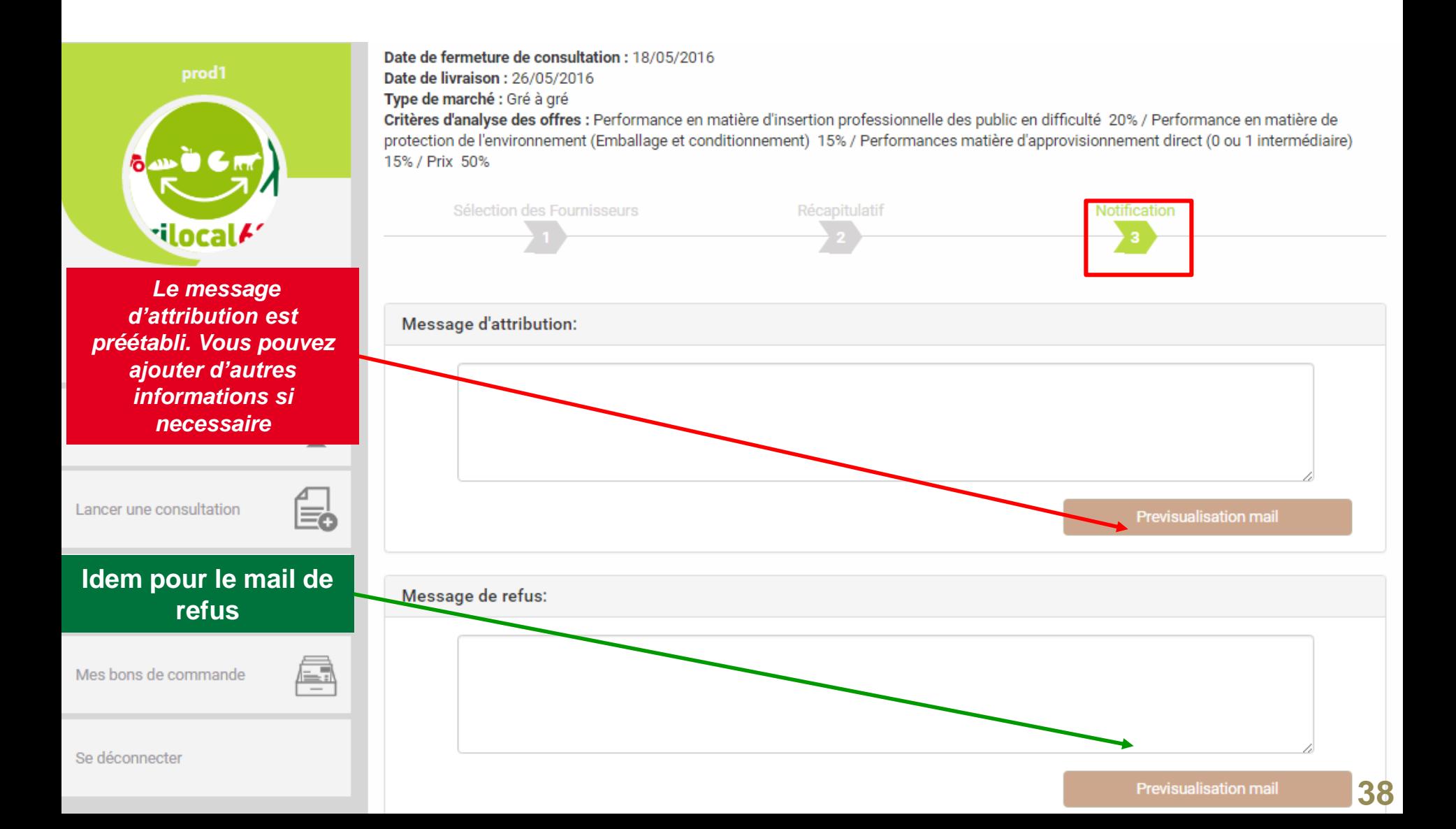

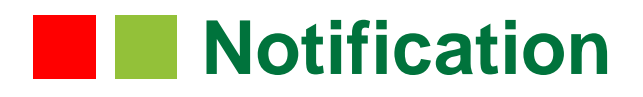

#### **Voici le détail des mails d'attribution et de refus.**

A l'attention de PRODUCTFUR1TEST Laurent DUPONT le boura 63470 Prondines

### **Objet de la consultation**

Numéro de la consultation : 2927 Date de clôture de la consultation : 18/05/2016 Produits: Bourguignon

#### **Information au candidat retenu**

A l'attention de PRODUCTEUR1TEST Laurent DUPONT le bourg 63470 Prondines

#### Objet de la consultation

Numéro de la consultation : 2927 Date de clôture de la consultation : 18/05/2016 Produits : Bourguignon

#### Objet de la notification

Vous avez bien voulu participer au marché cité en objet et je vous en remercie. Je vous informe que l'offre que vous avez faite, au titre de la consultation désignée ci-dessus a été retenue sur la base des critères suivants :

Nombre de produits retenus : 1 produits retenus sur 1 proposés

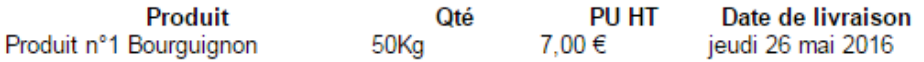

Montant total de la commande : 350,00 € HT, détaillé dans le bon de commande joint.

. En vous remerciant d'avoir bien voulu répondre à cette consultation, je vous prie de recevoir, L mes meilleures salutations.

Monsieur CUISINIER

#### **Coordonnées de l'acheteur :**

- TEST COLLEGEPUYDEDOME
- Monsieur Président
- Le boura
- 63760 Bourg-Lastic
- Responsable des achats : Monsieur CUISINIER
- Téléphone :
- Télécopie: 09 72 45 53 91
- Courriel: agrilocal63@cg63.fr

Vous avez bien voulu participer au marché cité en objet et je vous en remercie. J'ai le regret de vous informer que 0 produits n'ont pas été retenus sur un total de 1 proposés

Pour mémoire, veuillez trouver ci-après la liste des produits non retenus :

Conformément à l'article 83 du code des marchés publics, les motifs du rejet peuvent vous être communiqués sur demande écrite.

En vous remerciant d'avoir bien voulu répondre à ce marché, je vous prie de recevoir, , mes meilleures salutations.

Monsieur CUISINIER

#### Coordonnées de l'acheteur :

- TEST COLLEGEPUYDEDOME
- Monsieur Président
- Le bourg
- 63760 Bourg-Lastic
- Responsable des achats : Monsieur CUISINIER
- Téléphone
- · Télécopie : 09 72 45 53 91
- Courriel : agrilocal63@cg63.fr

### **Archives des commandes**

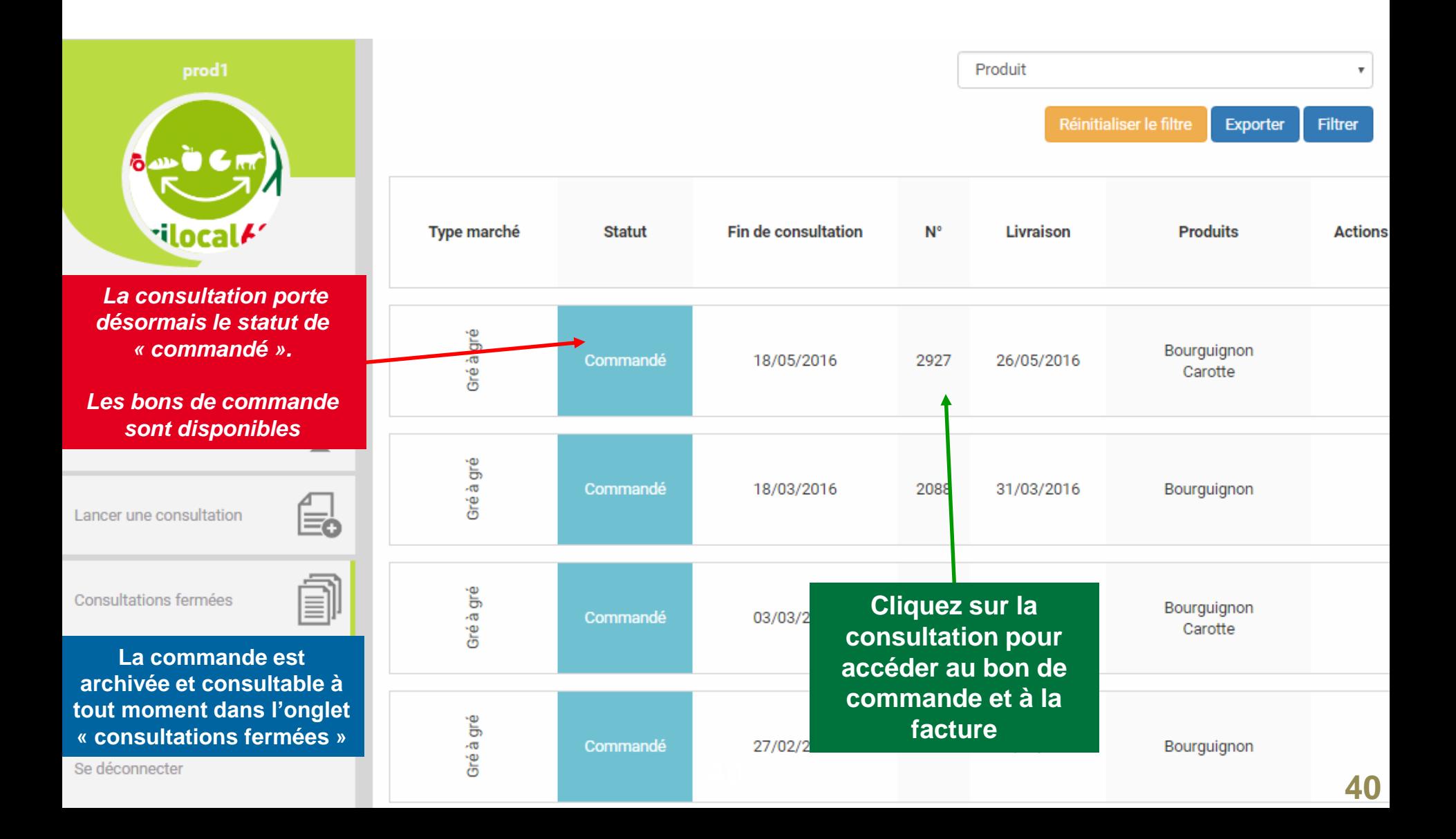

### **Archives des commandes**

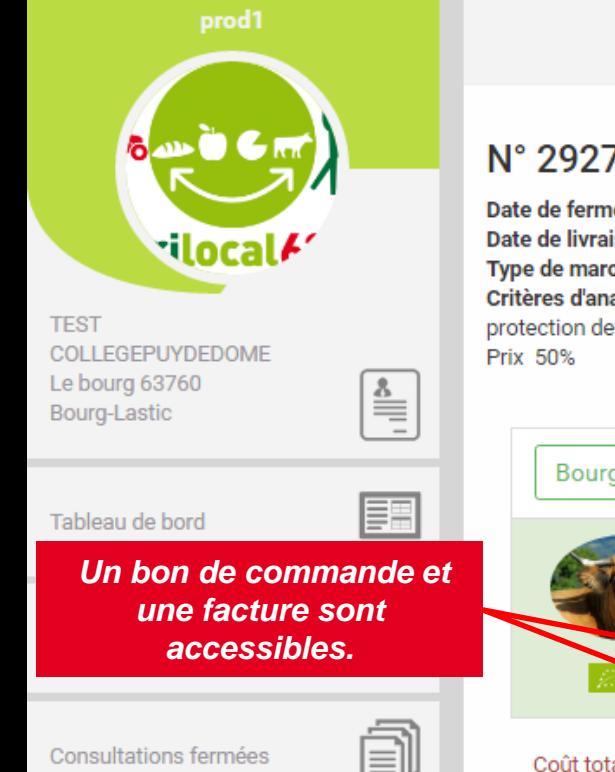

### ATTRIBUTION DU MARCHÉ > RÉCAPITULATIF

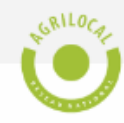

#### $N^{\circ}$  2927

Date de fermeture de consultation : 18/05/2016 Date de livraison: 26/05/2016 Type de marché : Gré à gré

Critères d'analyse des offres : Performance en matière d'insertion professionnelle des public en difficulté 20% / Performance en matière de protection de l'environnement (Emballage et conditionnement) 15% / Performances matière d'approvisionnement direct (0 ou 1 intermédiaire) 15% /

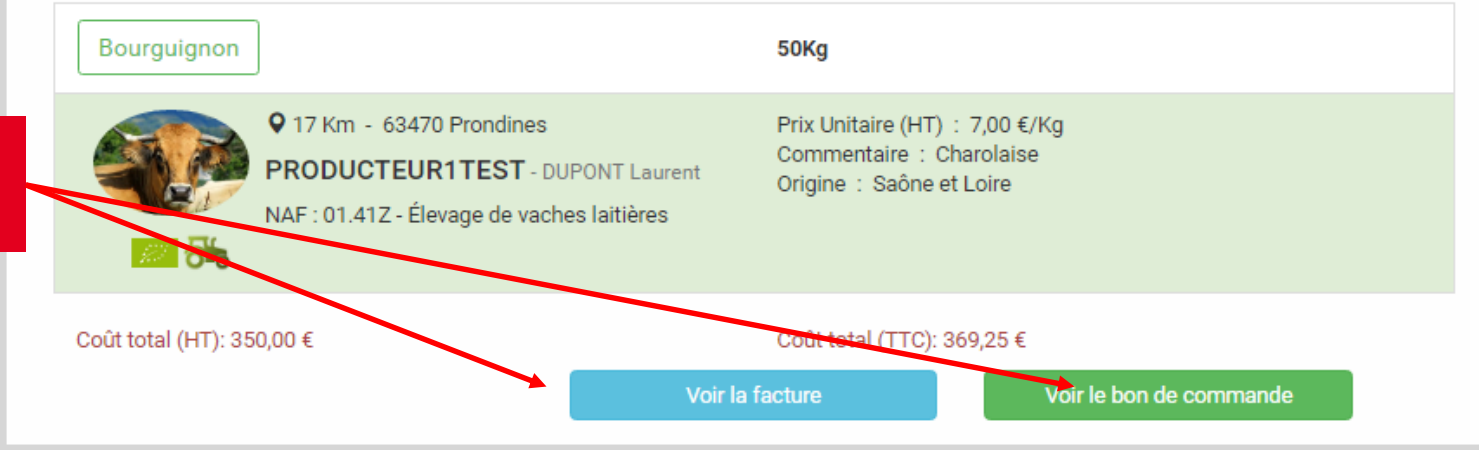

Mes bons de commande

Ģ

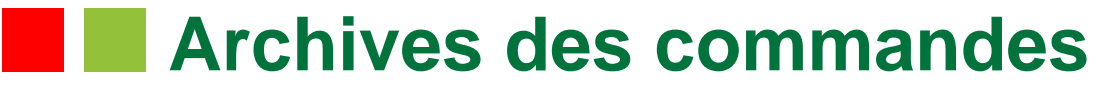

#### **Détail du bon de commande.**

#### **Bon de commande**

#### N° DE COMMANDE: 2927

TEST COLLEGEPUYDEDOME CUISINIER Monsieur Le bourg 63760 Bourg-Lastic

PRODUCTEUR1TEST **DUPONT Laurent** le bourg 63470 Prondines

Date de commande : 11/05/2016

Référence consultation: 2927 Type de marché : Gré à gré

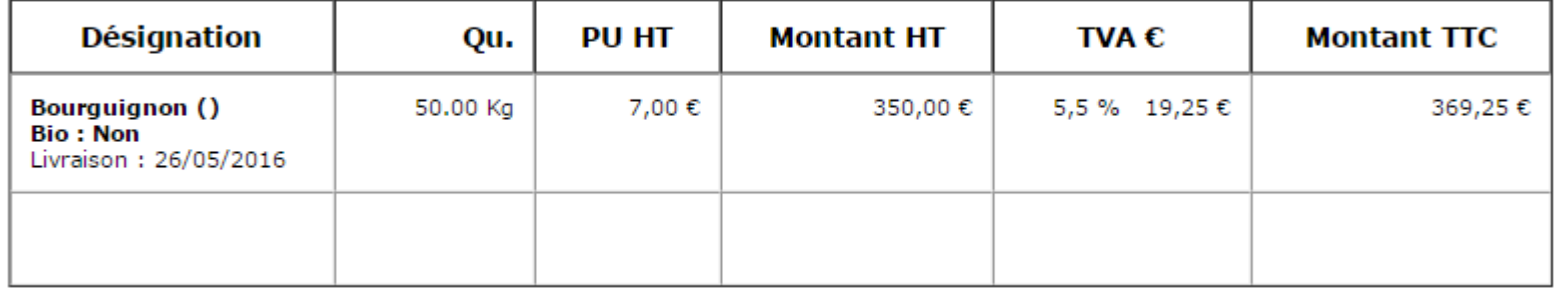

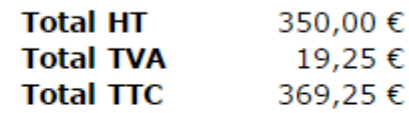

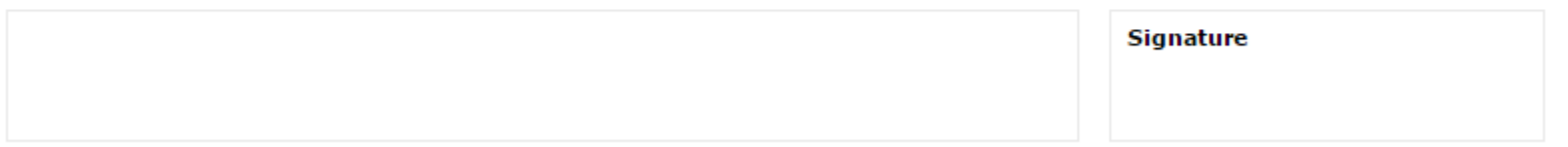

### **Archives des commandes**

#### **Détail de la facture**

#### **PRODUCTEUR1TEST**

N ° Siret : 007 le bourg 63470 - Prondines Téléphone : 04 73 42 71 01 Portable: 06 03 59 57 64 Mail: agrilocal63@cg63.fr

#### **FACTURE Nº2016-2927-0001**

Date de livraison : 26/05/2016 Date de facturation: 01/06/2016 Emis par : 2927

**DUPONT** - Laurent

Destinataire:

NOM établissement : TEST COLLEGEPUYDEDOME Président - Monsieur Le bourg 63760 - Bourg-Lastic

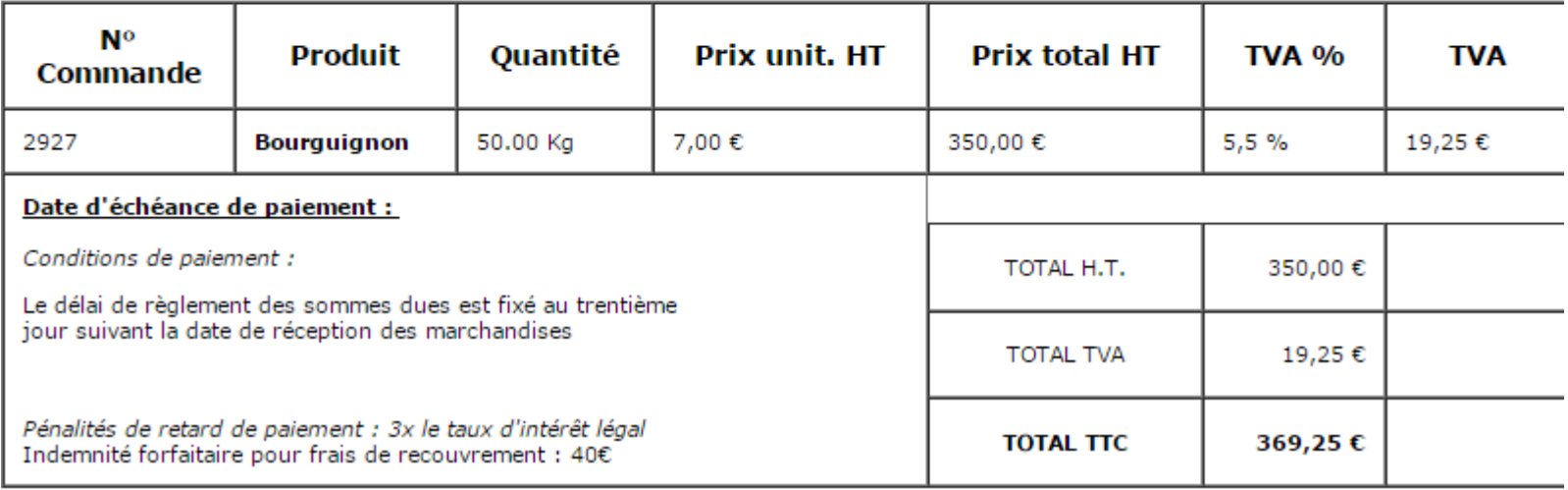

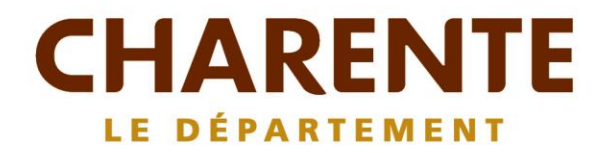

**SGRILOCA** 

SEAU NAT

### **Contact :** Agrilocal16.fr 05 16 09 60 17 / 05 16 09 60 41 contact@agrilocal.fr